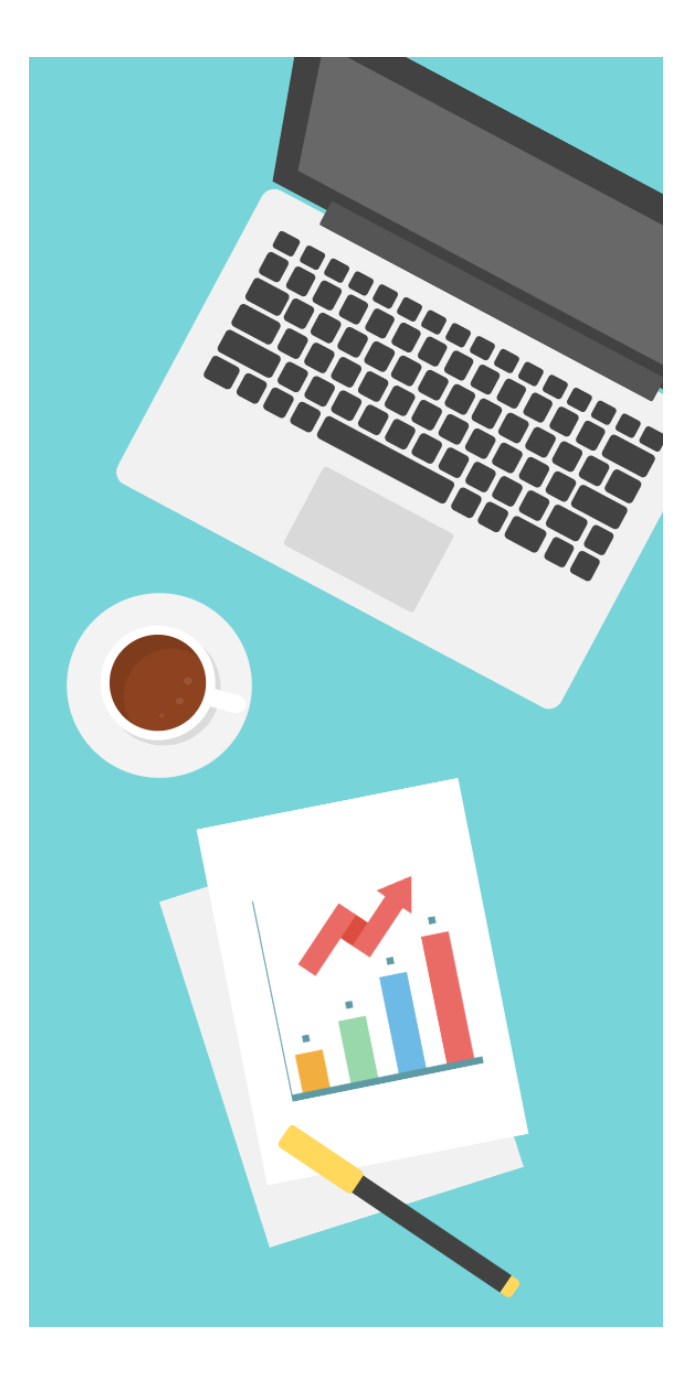

# Intro to R Programming & RStudio

Nathalie Vladis, PhD HMS Curriculum Fellow in Quantitative Skills

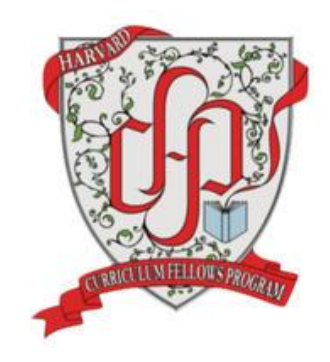

### R INTRO OBJECTIVES

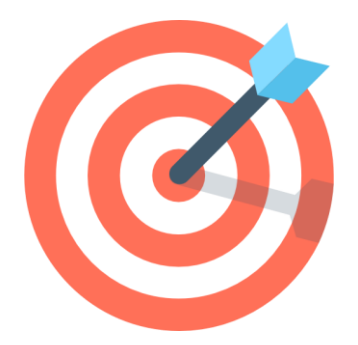

- Familiarize ourselves with R Studio and some fundamental R commands
- Identify some key R objects that will help us store & manipulate data
- Use some popular mathematical R functions
- Discover R's potential through a class example

#### WHY R?

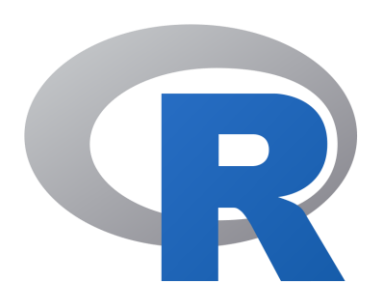

- Its Free!
- Open-source license (anyone can download and modify the code)
- Runs everywhere
- Huge Community and Support
- Very popular amongst biologists

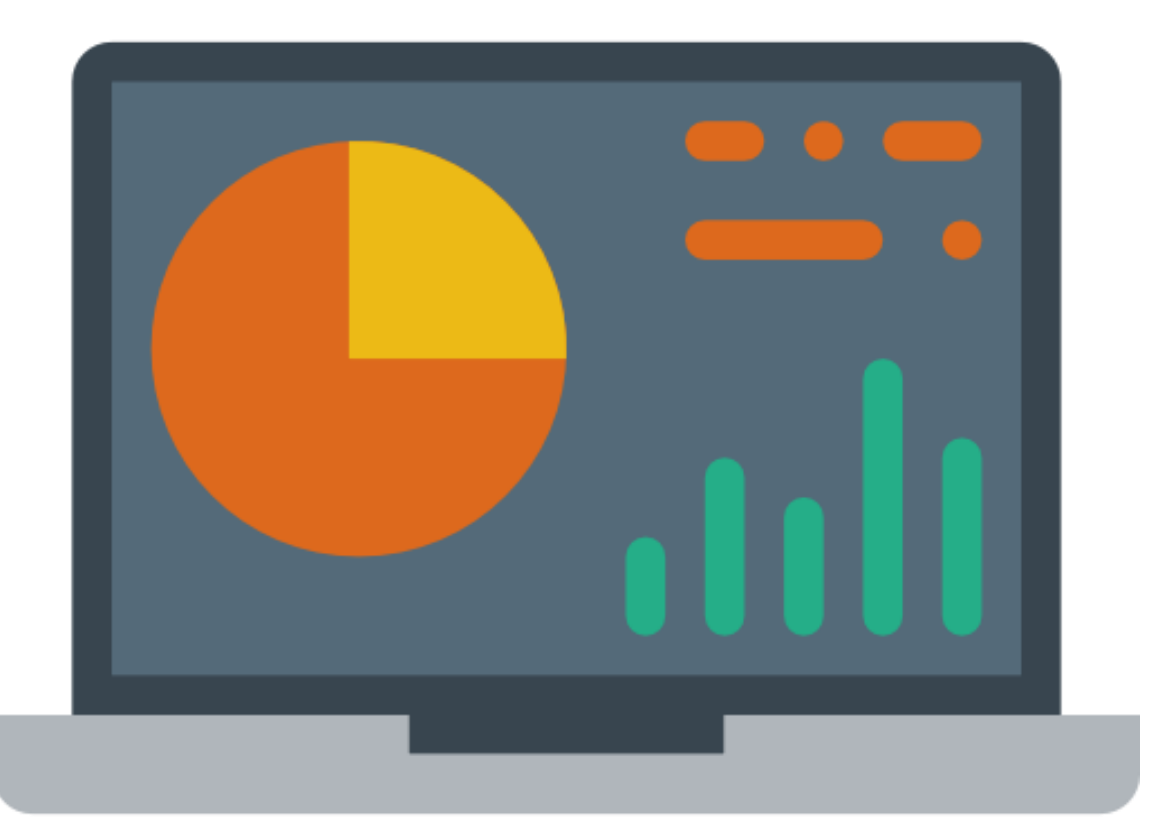

#### GETTING STARTED WITH R & R STUDIO

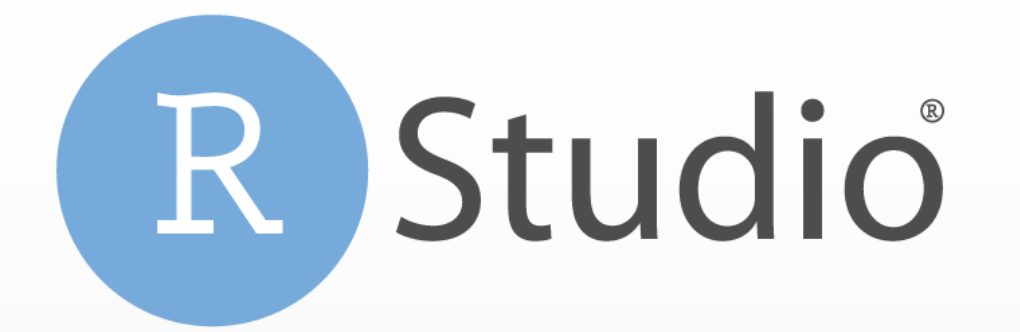

# SPRINGER BRIEFS IN STATISTICS **Mike Allerhand** A Tiny Handbook on R

#### WELCOME TO R STUDIO

#### WELCOME TO RSTUDIO! A QUICK TOUR

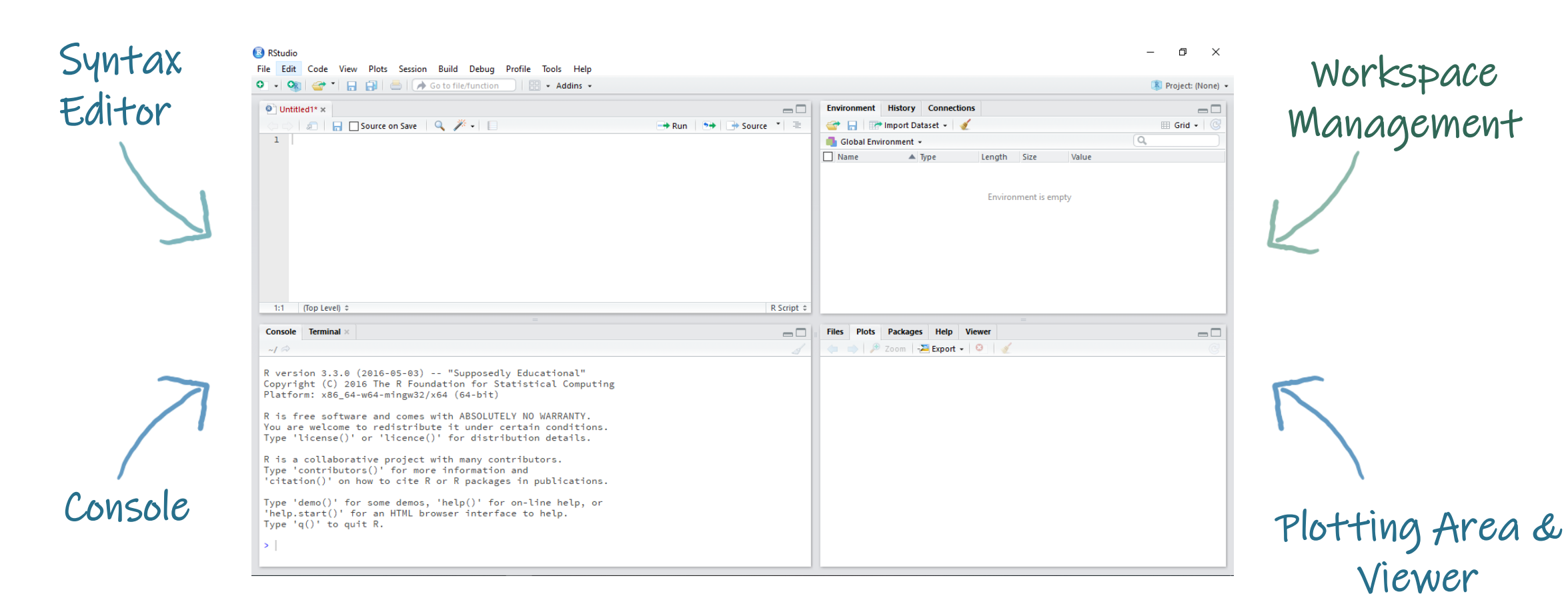

#### SOME BASIC SYNTAX

**Try it in the RStudio!**

• To "print" in R, just type a variable or object's name, R will display as much as it can

#### • Commenting in R

- # means what appears afterwards is not computed
- # Your **best friend** when you write long scripts! (Use Often!)
- You can copy-paste multiple times, this overwrites
- Often " and ' are used interchangeably Be as consistent as you can!

### INSPECTING YOUR WORKSPACE

#### **Try it in the RStudio!**

- > getwd()
- > setwd(*"your path"*)
- 
- 
- 

> library()  $\longrightarrow$  # Lists the packages installed on your computer > library("*package\_name"*) # Loads packages into your session

> sessionInfo()  $#$  Lists the packages loaded into memory

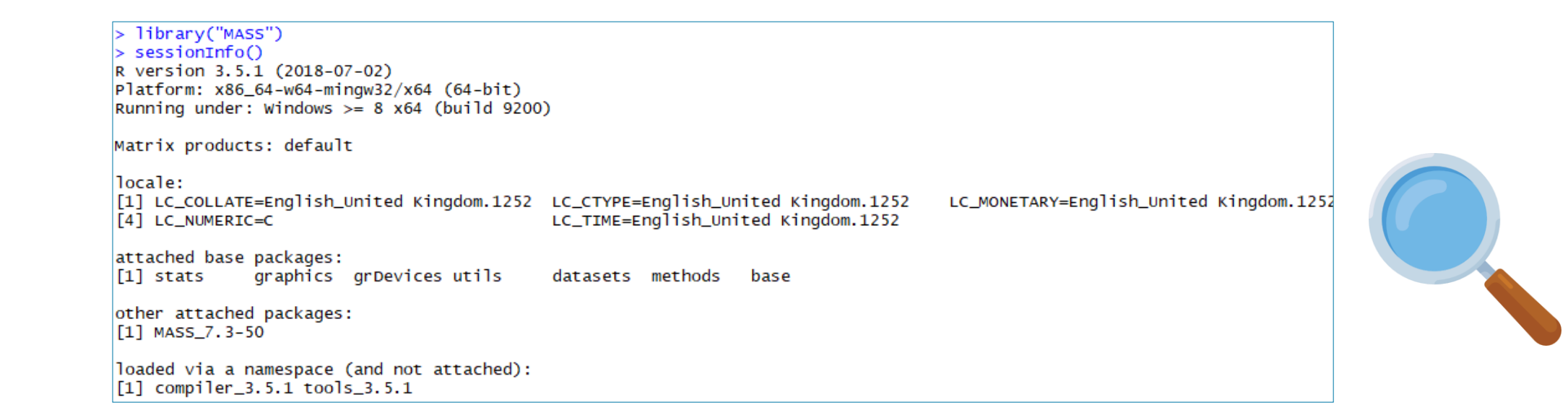

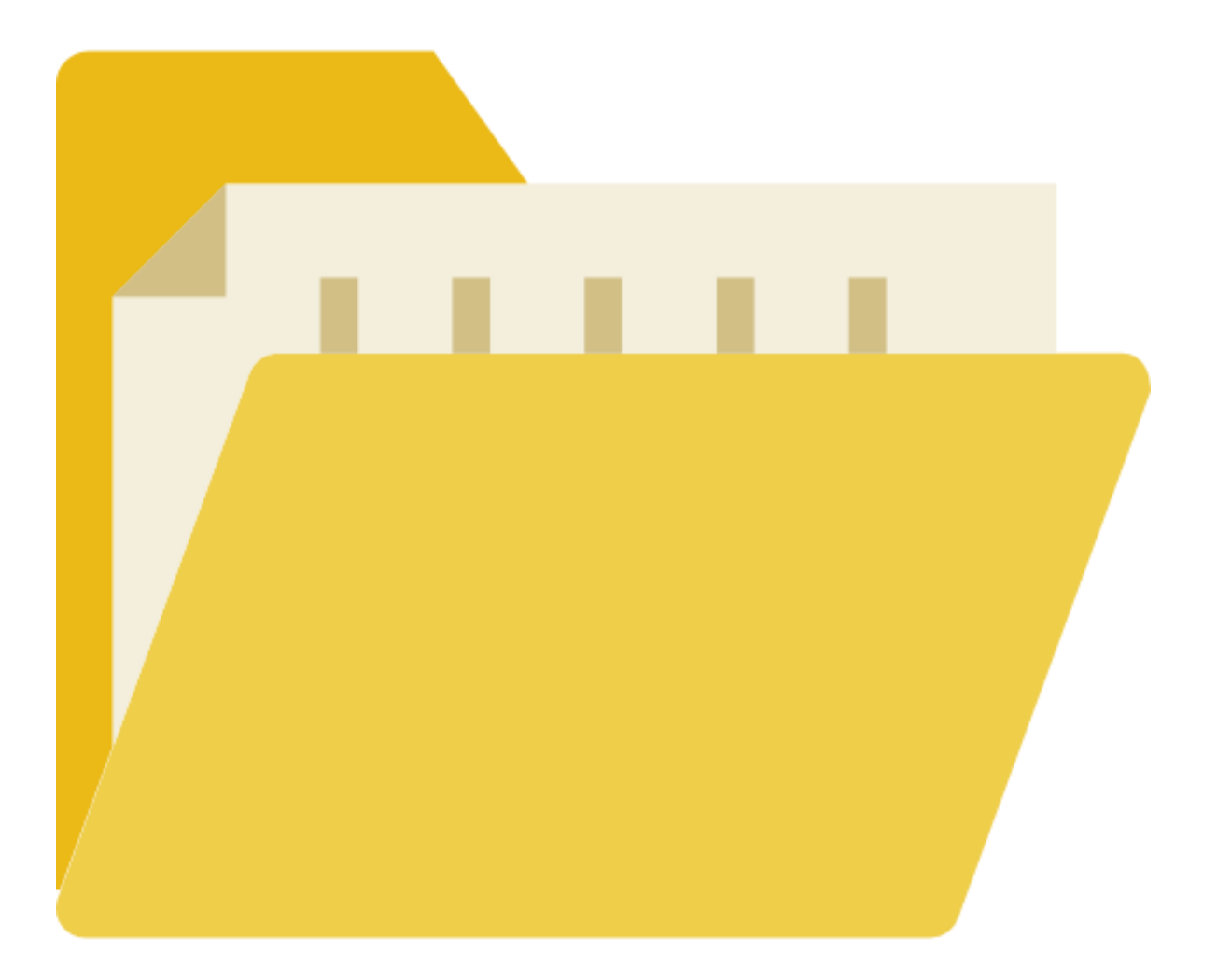

#### FINDING & READING DATA

#### .CSV FILES

- Stands for comma-separated values
- A delimited text file that uses a comma to separate values
- A CSV file stores tabular data (numbers and text) in plain text
- One of the most commonly used file formats for data storage in the biomedical sciences

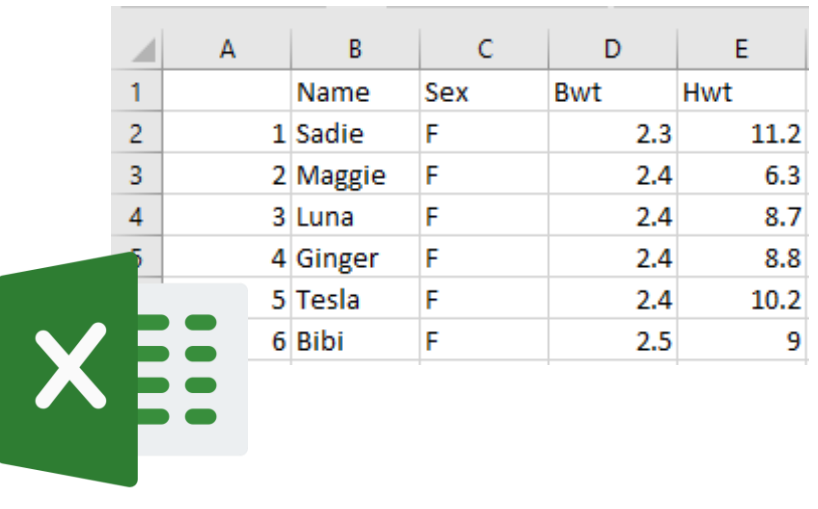

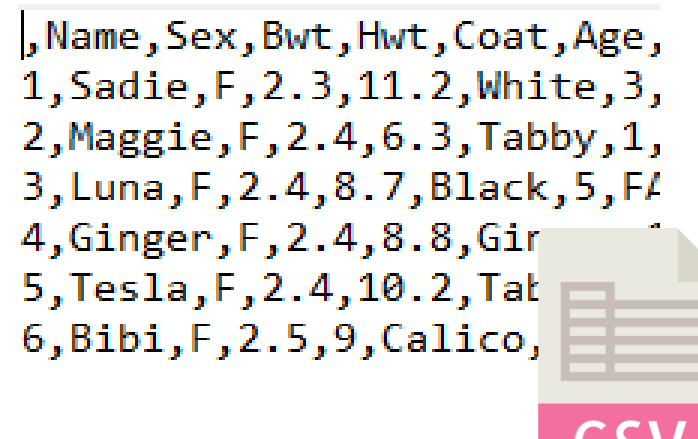

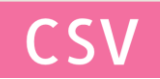

#### READING DATASETS WITH READ.CSV()

• First check your working directory!

**Tip no 1: Do not forget to use quotation marks!** 

- 
- > read.csv(file.choose()) # File locator

> read.csv("mydataset.csv") # Read a file in the working directory

**Tip no 2: Check your operating system! Syntax will differ from Mac to Windows to Linux.**

 $\begin{array}{ll} \text{PATHS} \end{array} \begin{array}{ll} \text{for }s\rightarrow \text{for }s\rightarrow \text{for }s\rightarrow \text{for }s\rightarrow \text{for }s\rightarrow \text{for}} \end{array}$ 

Download class data and R script to a folder from

#### http://hmsrc.me/rclassfiles

Set your working directory to the folder where your data is

- > setwd("pathtofolder/note/forward/slashes")
- A Mac example:  $\bullet$  .
	- > setwd("/Users/mfk8/Downloads")
- A Windows example (note forward slashes):
	- > setwd("C:/Users/mfk8/Downloads")

#### Console Terminal

 $-1$ 

R version 3.3.0 (2016-05-03) -- "Supposedly Educational" Copyright (C) 2016 The R Foundation for Statistical Computing Platform: x86\_64-w64-mingw32/x64 (64-bit)

同

R is free software and comes with ABSOLUTELY NO WARRANTY. You are welcome to redistribute it under certain conditions. Type 'license()' or 'licence()' for distribution details.

R is a collaborative project with many contributors. Type 'contributors()' for more information and 'citation()' on how to cite R or R packages in publications.

Type 'demo()' for some demos, 'help()' for on-line help, or 'help.start()' for an HTML browser interface to help. Type  $'q()'$  to quit R.

[Workspace loaded from ~/.RData]

 $>$   $\,$ 

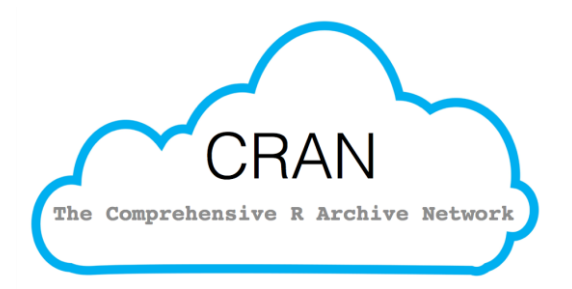

#### INSTALLING PACKAGES FROM CRAN

- 
- > install.packages()  $#$  Download and install packages
- > install.packages("ggplot2") # Download and install package "ggplot2"

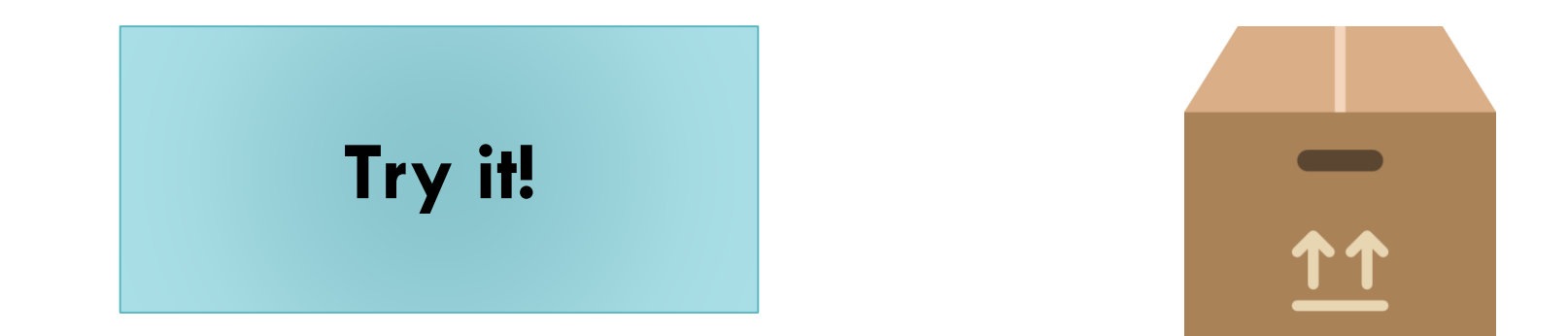

### GETTING HELP

- $>$  help.start() # Manuals and reference guides
- $>$  help(t.test) # Dispay the help page for function "t.test"
- $>$  ?t.test  $#$  ... a shorthand for the same thing
- > args(t.test) # Displays the argument names and corresponding default values of a function

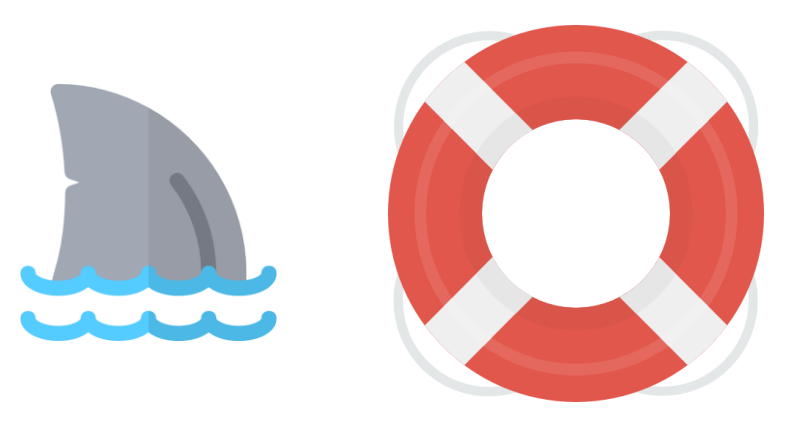

#### FUNCTION ARGUMENTS

- **CONSOLE INPUT:**
- > args(plot)
- **CONSOLE OUTPUT:**

function  $(x, y, ...)$ 

If you would like more information:

> help(plot)

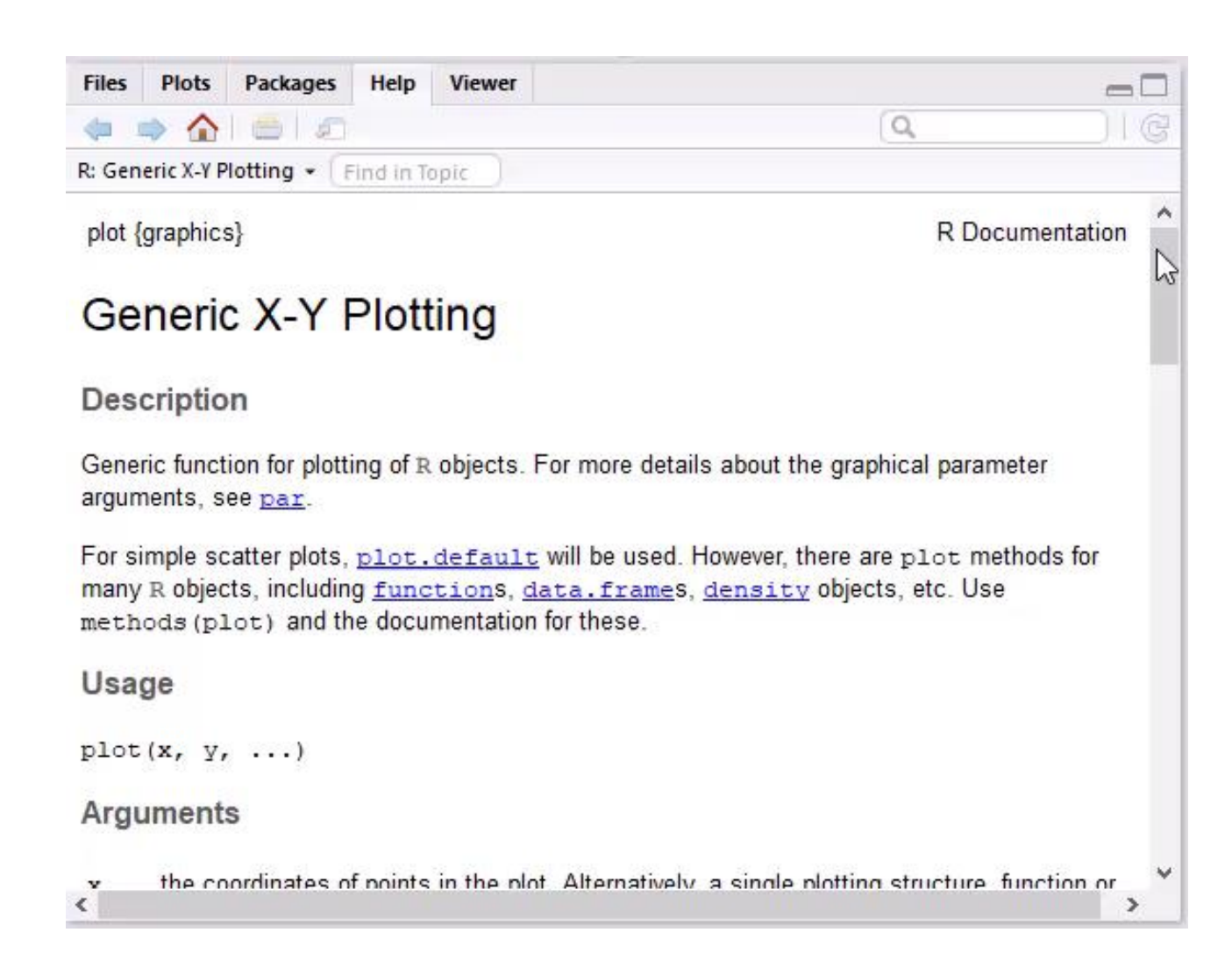

#### COMMAND LINES & SCRIPTS

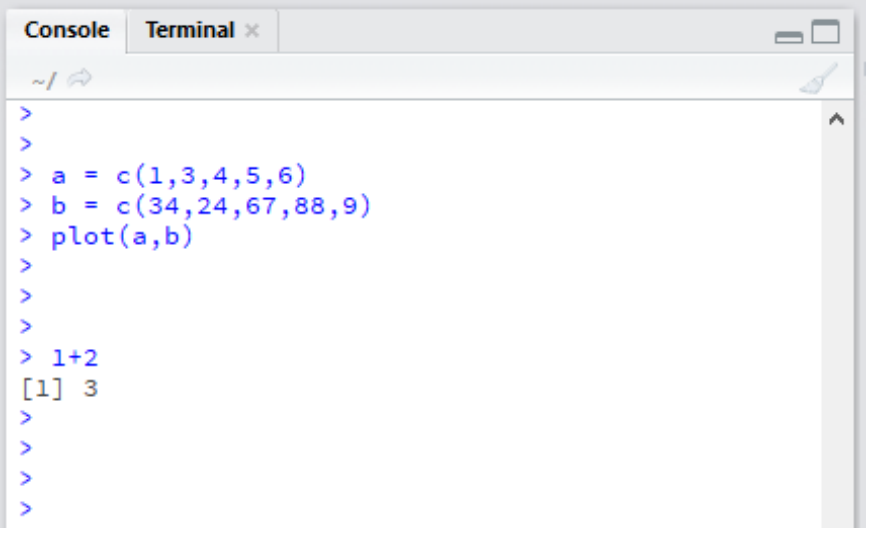

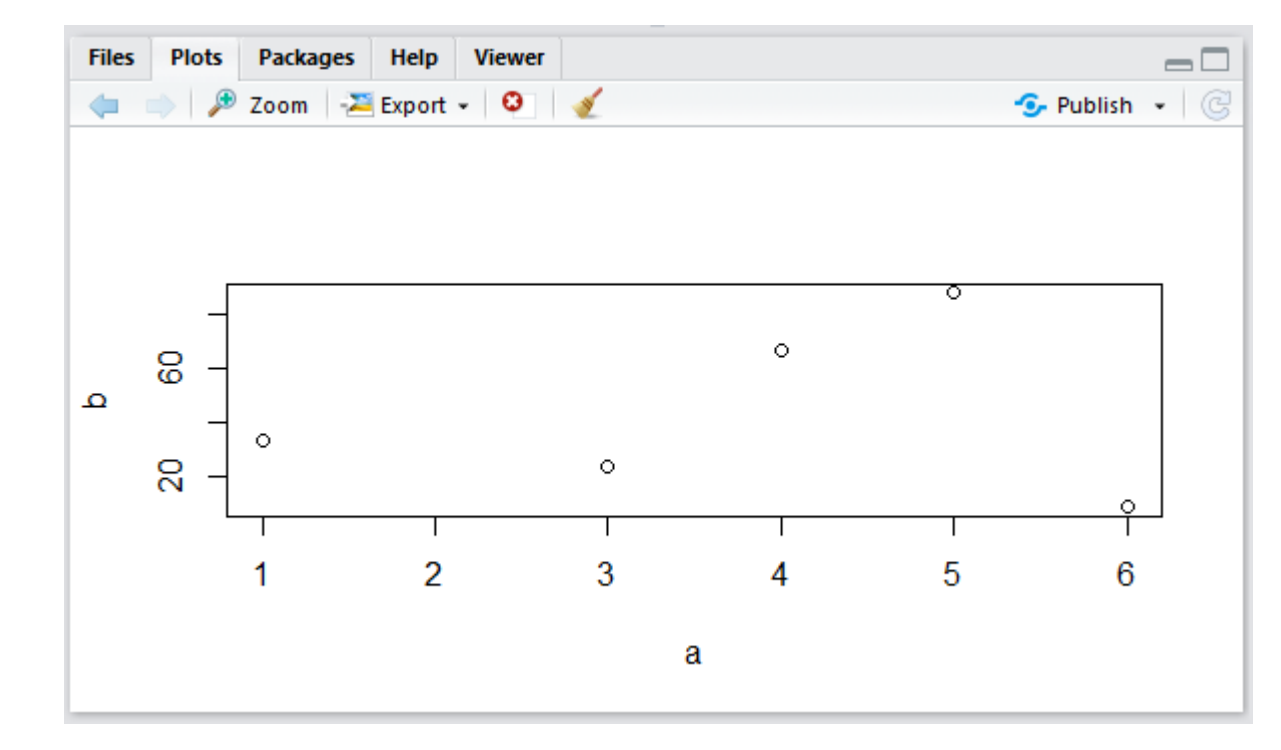

#### COMMAND LINES & SCRIPTS

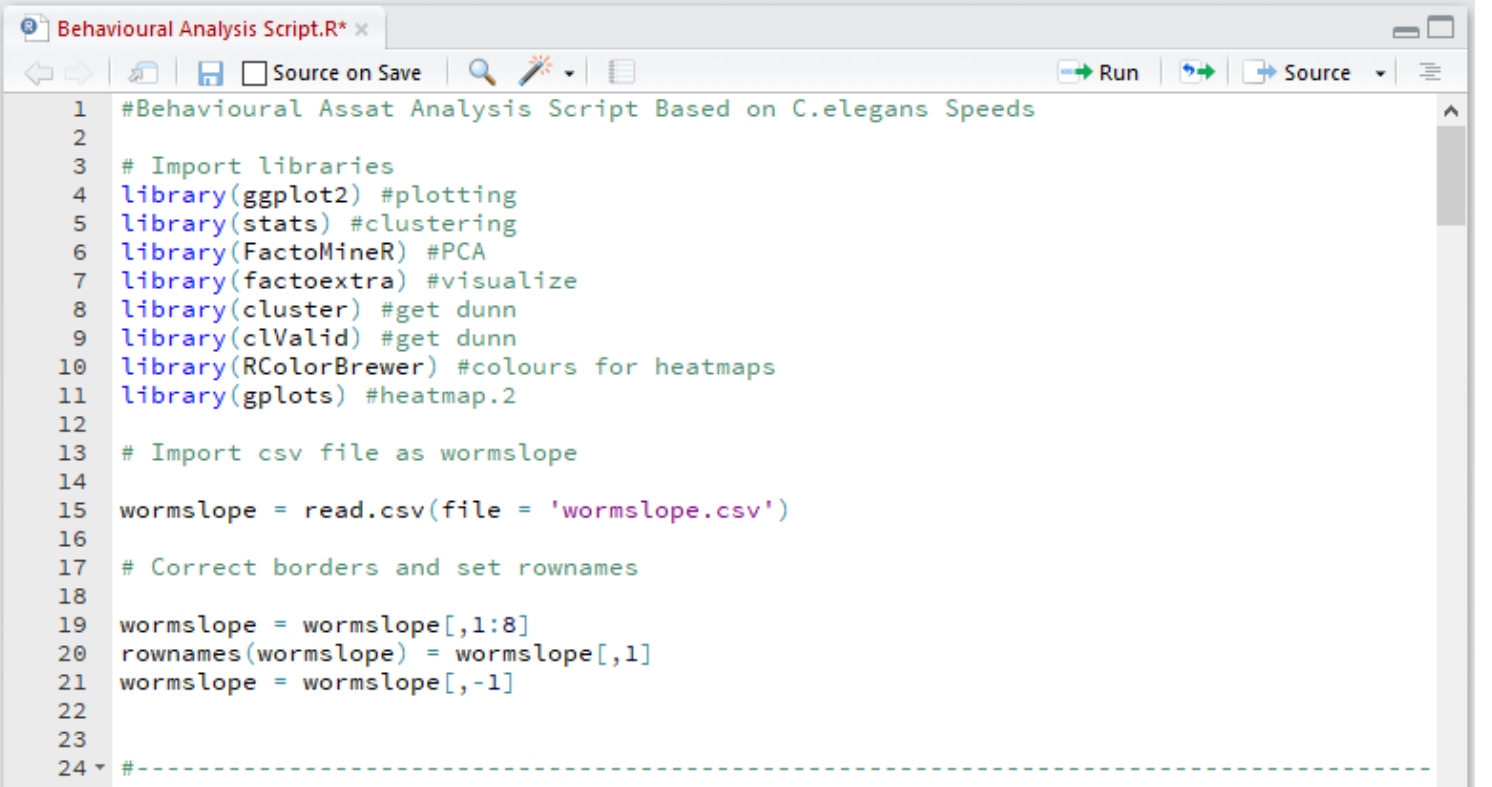

#### SAVING & CLOSING YOUR SESSION

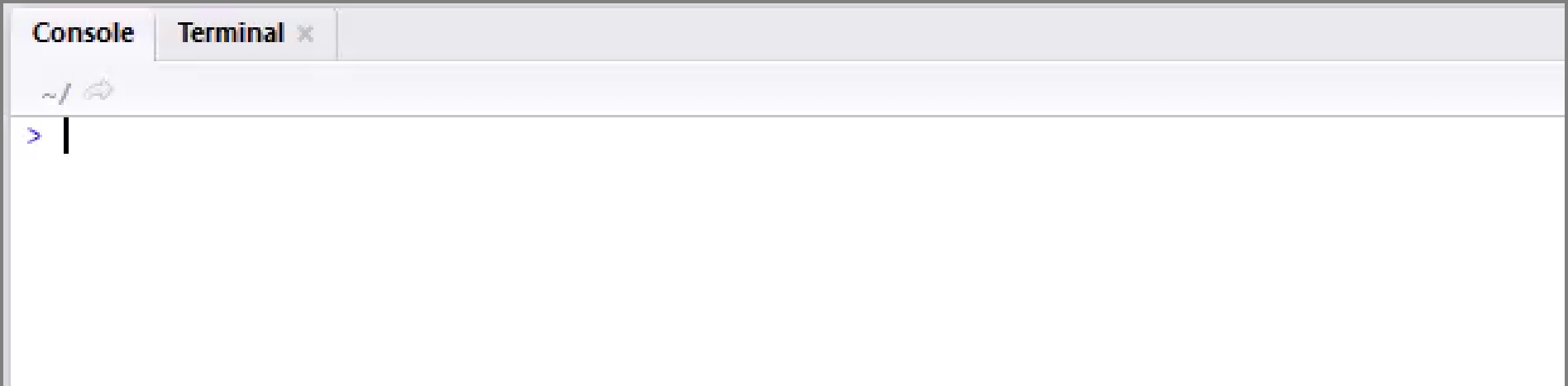

#### EXPLORING R

#### R OBJECTS

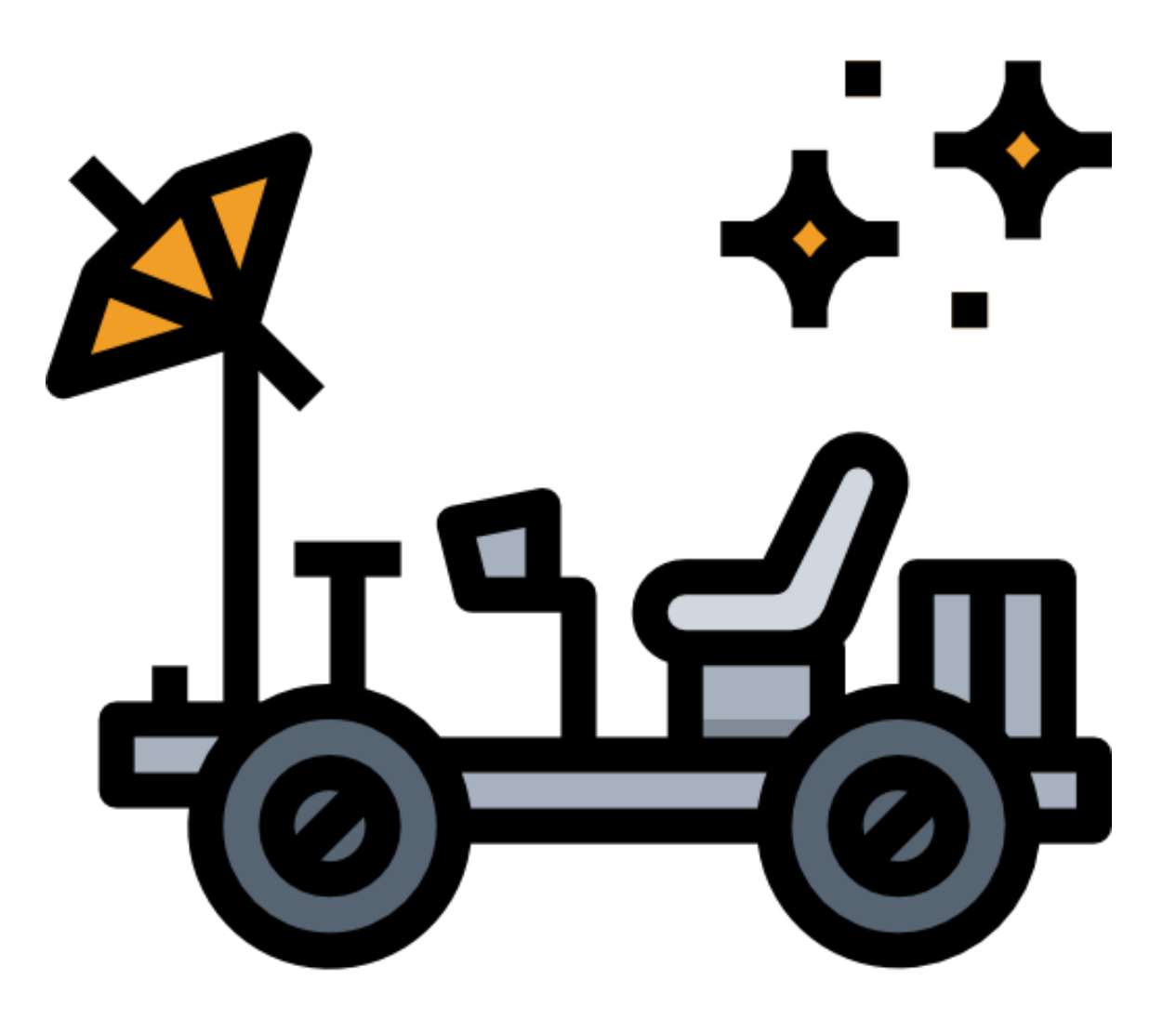

#### CREATING VARIABLES IN R

- Assign variables with a  $\leq$  (traditional) or  $\equiv$  (more modern way)
- A variable can be overwritten so be careful with naming

• Names can be UPPER/lowercase/./\_ mixes, but can't start with a number!

 $>$  my\_number = 5 > my\_number [1] 5

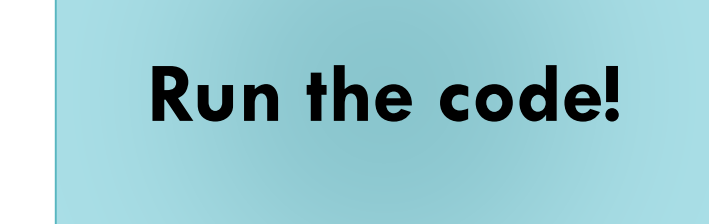

#### **VECTORS**

- Basic way to store data
- c stands for "concatenate": put these together as a vector

 $>$  myvector = c(3,5,7) > myvector [1] 3 5 7

### VECTOR TYPES

- numeric:
- $>$  mynumeric = c(3,5,7)
- character:
- $>$  mycharacter = c("bob", "nancy", "jose")
- logical or Boolean:
- $>$  mylogical = c(TRUE, FALSE, TRUE)

### CHANGING YOUR VECTOR TYPE

- General workflow:
- $>$  myvector = c(3,5,7)
- $>$  myvector\_char = as.character(myvector)

```
> myvector
```
[1] "3", "5", "7"

- Where this comes in handy: when R says you are trying to do an operation on your variable that is one type of vector, when it has to be another type.
- Can be done with other types e.g. matrices
- **Use wisely**

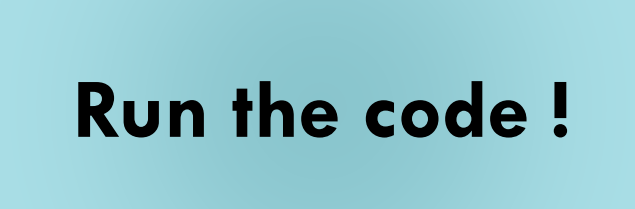

#### LISTS

• Like vectors with mixed data types (numeric, character, logical)

```
> mylist = list(3, "TP53", FALSE)
[1]]
[1] 3
[[2]]
[1] " TP53 "
[[3]]
[1] FALSE
                                                                           Try it!
                                                               What happens when you 
                                                                      unlist mylist?
```
• "unlist"-ing with **unlist()** a list tries to coerce the data to an **atomic vector** of **all the same type** (lowest common denominator, usually a character)

#### **FACTORS**

• Makes a vector nominal (able to be ordered by integers)

**Notice how rep() creates repeats with minimal effort!**

- Create a variable "gender" with 2 "male" entries and 4 "female" entries
- $>$  gender = c(rep("male", 2), rep("female", 4))
- $>$  gender\_factor = factor(gender)
- > gender\_factor
- [1] male male female female female female Levels: female male

Now 1=female, 2=male **internally** (alphabetically)

R now will treat 'gender' as a **nominal variable with 2 levels**

#### MATRICES

- Data must be all the same type (numeric, character, logical)
- Columns must have the same length
- Creation:
- $>$  mymatrix = matrix(c(1:6), nrow=3, ncol=2)
- Indexed by **[row,column]**
- 
- 
- 

 $>$  mymatrix[1,1]  $\#$ returns item in row 1, column 1  $>$  mymatrix[1,]  $\qquad \qquad \#$ returns all of row 1  $>$  mymatrix[,1]  $\#$ returns all of column 1

#### **Run the code!**

### DATAFRAMES AKA DF

• Very popular data structures!

- Subset of matrices allowing mixed types (numeric, character, logical)
- $>$  mydataframe  $=$  as.data.frame(mymatrix)

- You can give columns names so you can index by them
- $>$  names(mydataframe) = c("column1name", "column2name")

### DATAFRAMES INDEXING & CONVERTING

- Can use matrix or \$ notation
- > mydataframe\$column1name #works on column1
- > mydataframe[,1]  $\#$ works on column1
- > mydataframe["rowname1",] #works on rowname1
- $>$  mydataframe[1,]  $\#$  works on row 1
- > mydataframe[-1,]  $\#$ excludes row 1

Remember: the lowest common denominator is usually character!

- To turn a DF into a matrix for certain operations:
- $>$  mymatrix = as.matrix(mydataframe)

Note: This turns data into all the same type

### ADDING & JOINING ROWS & COLUMNS

- "rbind" to add a row or another df/matrix to a pre-existing dataframe/maxtrix
- $>$  mymatrix  $=$  rbind(mymatrix, newrow)
- $>$  mymatrix  $=$  rbind(mymatrix, matrixtwo)

- "cbind" to add a column or another  $df/matrix$  to a pre-existing dataframe/matrix
- $>$  mymatrix  $=$  cbind(mymatrix, newcol)
- $>$  mymatrix  $=$  cbind(mymatrix, matrixtwo)

### A SELECTION OF HANDY FUNCTIONS

> class(object) #gives object class  $>$  mode(object)  $\#$ gives object type  $>$  length(vector)  $#$ gives length > str(object) #gives object structure  $>$  dim(object)  $\#$ gives matrix/data frame dimensions  $>$  nrow(object)  $#$ gives number of rows > ncol(object) #gives number of columns

**Try it! Explore bird\_data with these functions.**

#### MORE HANDY FUNCTIONS!

- 
- 
- 
- > head(object) #gives first rows > tail(object) #gives last rows  $>$  summary()  $\#$  quick statistics

**Try it! If you enter head(bird\_data), how many rows does R return?**

#### EXPLORING R

#### BUILT-IN MATH FUNCTIONS

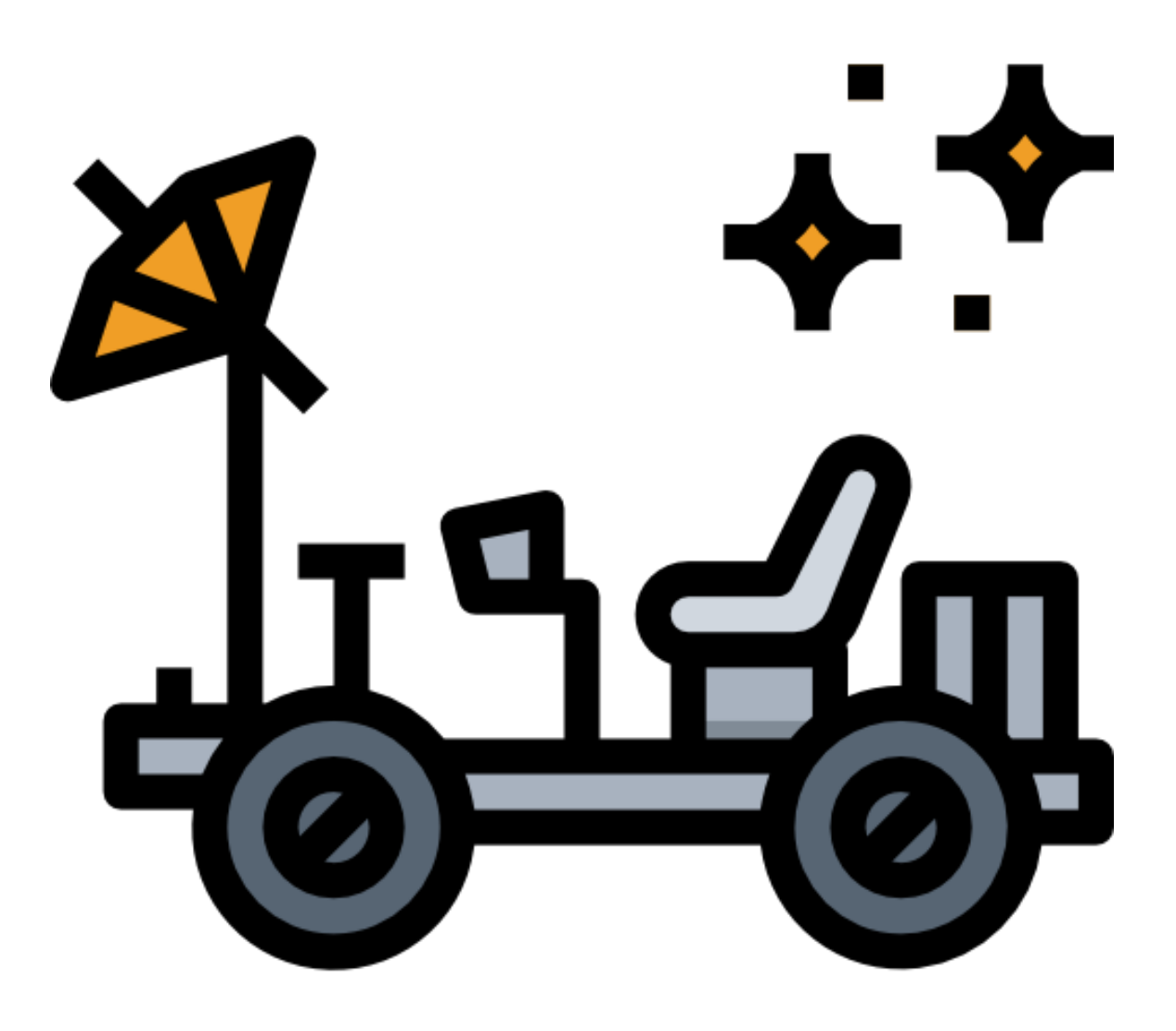

#### R IS ESSENTIALLY A FANCY CALCULATOR AS IS ANY COMPUTER..

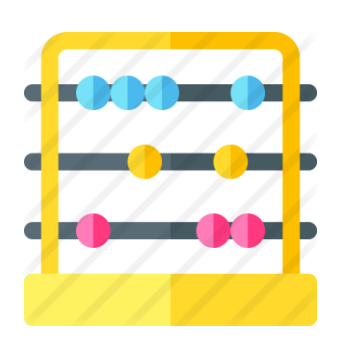

- $> 18 + 22$  #addition
- $> 18 12$  #subtraction
- $> 18 * 2$  #multiplication
- $> 18 / 2$  #division
- $> 18 \% / \%$  4 #integer part of quotient
- $> 18 \%$ % 4  $\#$ modulo (remainder)
- $> 18$  ^ 2 #exponent

#### BUT BETTER! R BUILT-IN MATH FUNCTIONS

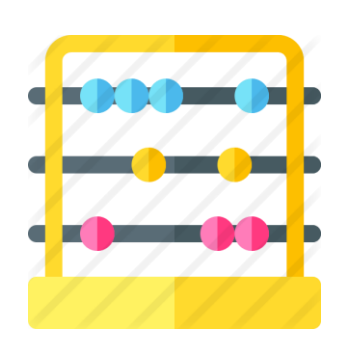

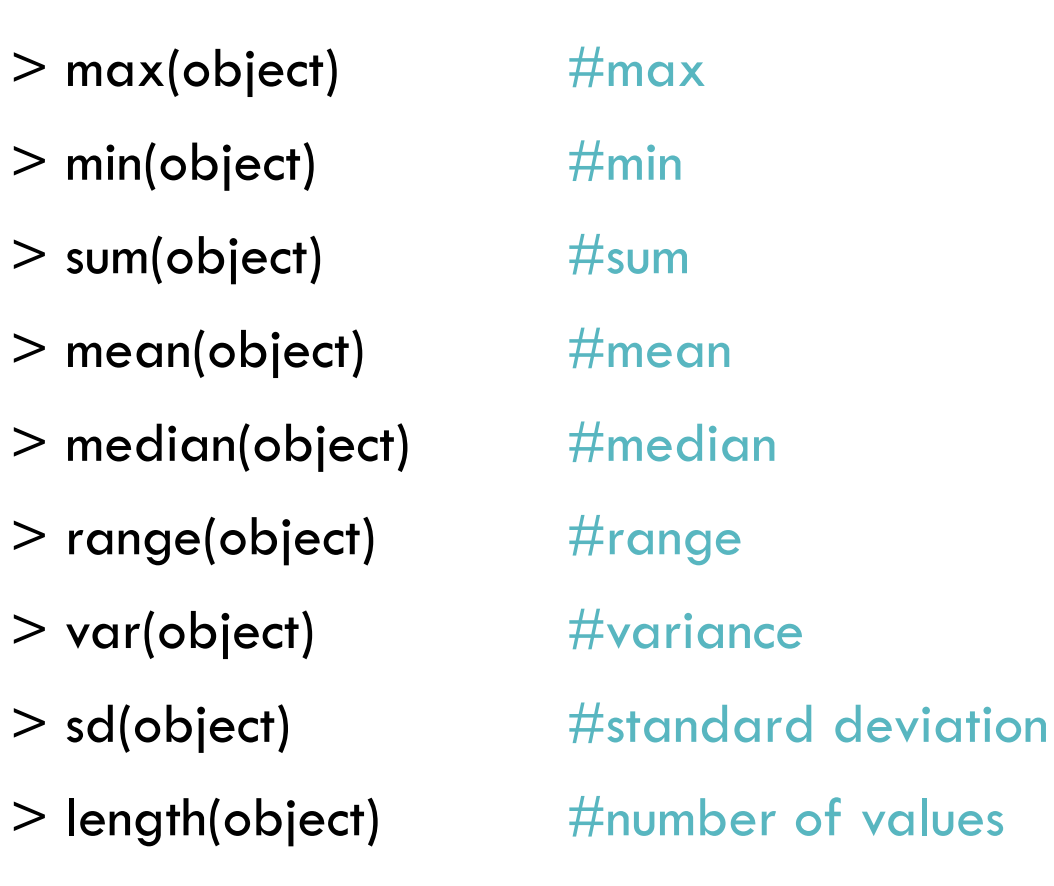

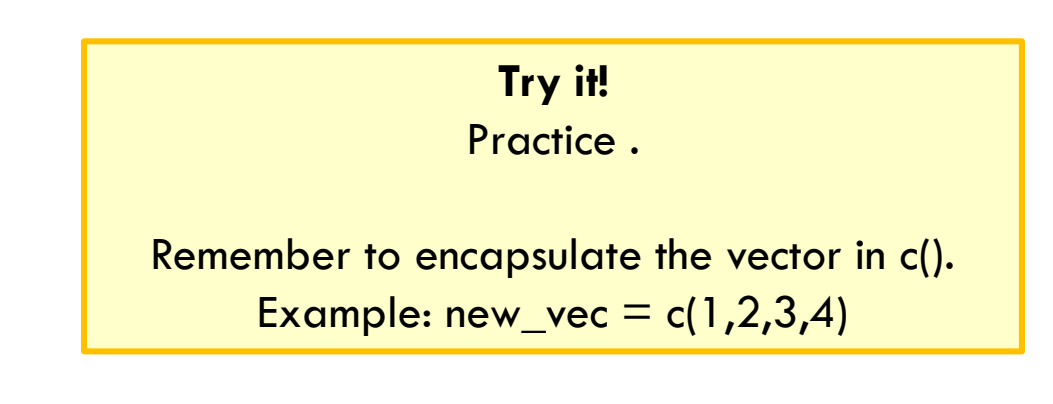

#### BUT BETTER! MORE R BUILT-IN MATH FUNCTIONS!

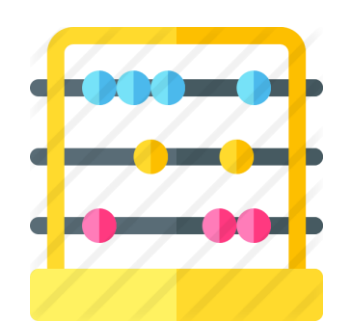

- 
- 
- 
- 
- $>$  factorial(8)  $\#$ factorial
- 
- 
- $>$  abs(18  $/$  -12)  $\qquad$  #absolute value
- $>$  log(10)  $\#$ natural log (base e)  $> exp(2.302585)$  #antilog (e raised to power)  $>$  log10(100)  $\#$ log base 10  $>$  sqrt(88)  $\qquad$   $\qquad$   $\qquad$
- $>$  choose(12, 8)  $\#$  combinations (binomial coefficients)
- $>$  round(log(10), digits=3) #round to specified digits
	-

#### BUT BETTER! MORE R BUILT-IN MATH FUNCTIONS!

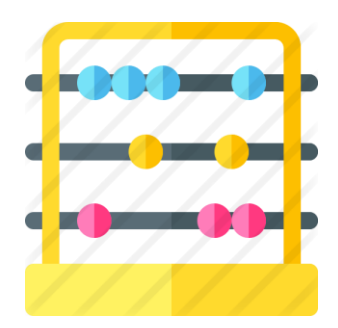

 $>$  runif(5)  $\#$ random numbers from uniform distribution  $>$  rnorm(5)  $\#$ random numbers from normal distribution

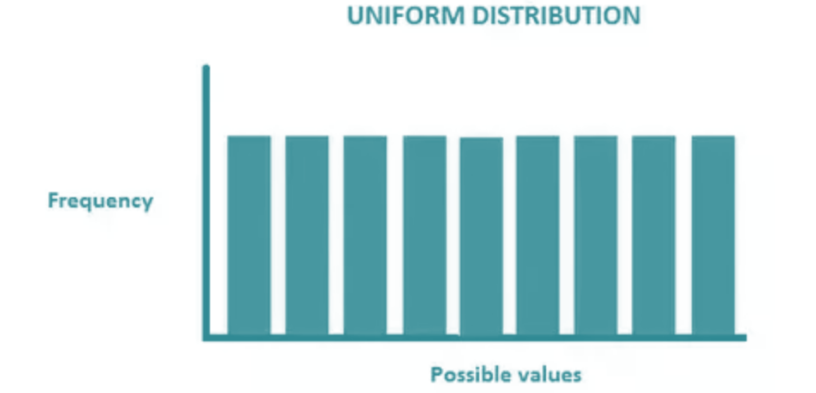

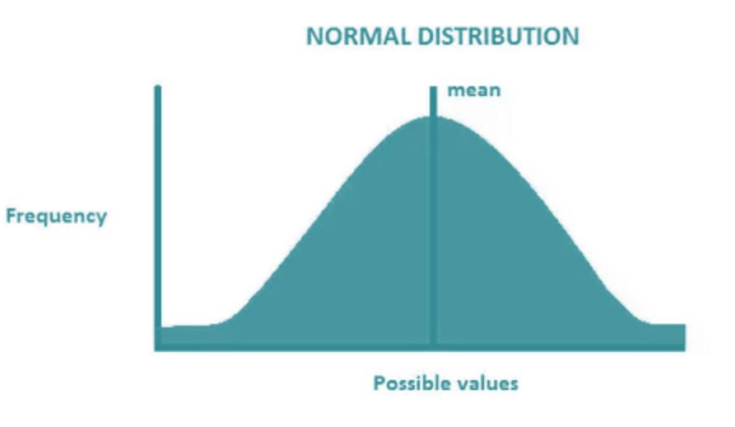

### SERIES SHORTCUTS

- Series: colon or "seq"
- $> 10:1$
- **> seq(from, to, by)**
- 
- $>$  seq(1, 10, 2)  $\#$  gives odd numbers
- Repeat
- **> rep(what, times)**
- $>$  rep(10, 3)

### LOGICAL OPERATIONS

- Test of condition: returns logical TRUE/FALSE
- $>$  test 1 = c(1,2,3)
- $>$  test1  $>$  2
- [1] FALSE FALSE TRUE
- $\text{Test1}$   $\text{>=}$  2
- [1] FALSE TRUE TRUE
- $>$  which(test1  $>= 2$ )
- [1] 2 3
- 

 $>$  test I [test 1  $> = 2$ ]  $\qquad$  # subsetting data based on equality condition

#### CONTROL STRUCTURES

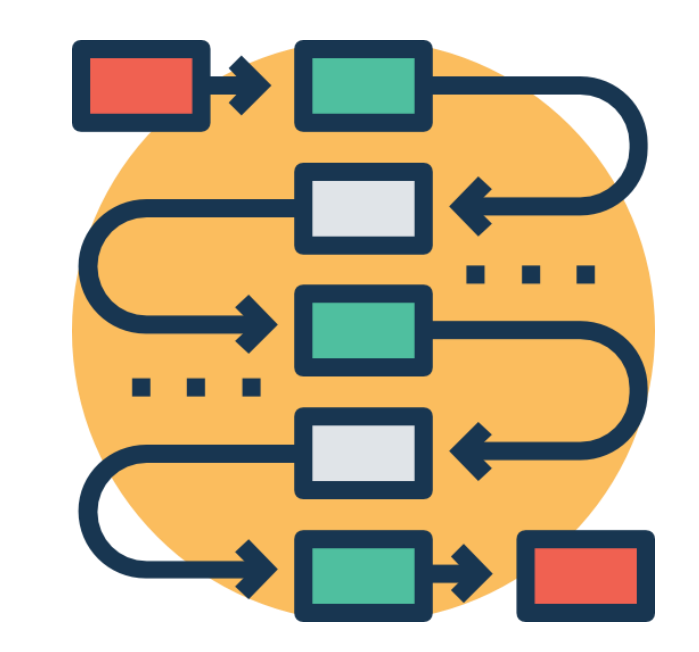

### FOR LOOPS IN R

• Way to iterate over data

for (val in sequence){ statement

}

myvector  $\lt$ - c(2,5,3)

for (val in myvector) { print(val) } [1] 2 [1] 5 [1] 3 **Try it !**

#### WRITING FUNCTIONS IN R

• That's how you can pack up multiple commands into a structure you can use again and again!

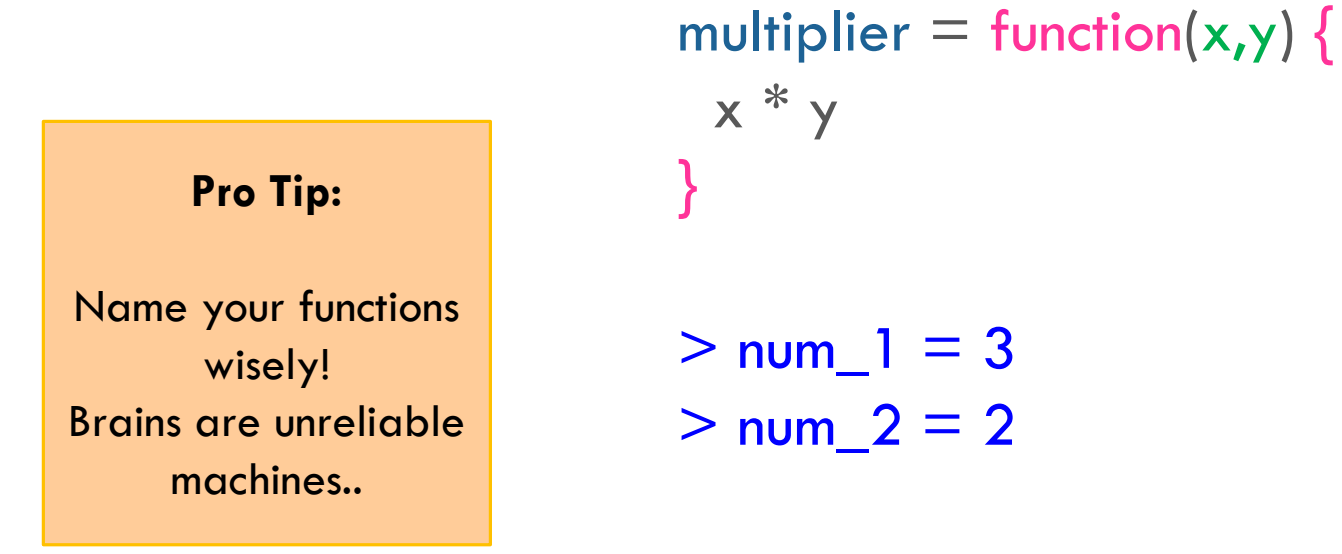

> multiplier(num\_1, num\_2)

#### HANDY TRICKS THE APPLY FUNCTION FAMILY

- Returns an object as a result of **applying a function** to an entire data frame, matrix or list
- The **apply** functions are marginally faster than a regular for **loop**

#### HANDY TRICKS THE APPLY FUNCTION FAMILY

apply (to\_what, how, function)

About how: "1" is to apply over rows, "2" is to apply over columns

 $>$  mymatrix = matrix(c(1:6), nrow=3, ncol=2) > apply(mymatrix,1,sum) [1] 5 7 9

**Try it with columns!**

> mymatrix  $[$ ,1] $[$ ,2]  $[1, 1 1 4$  $[2, 2 5$ [3,] 3 6 **Your Turn:**

#### HANDY TRICKS VARIATIONS OF APPLY

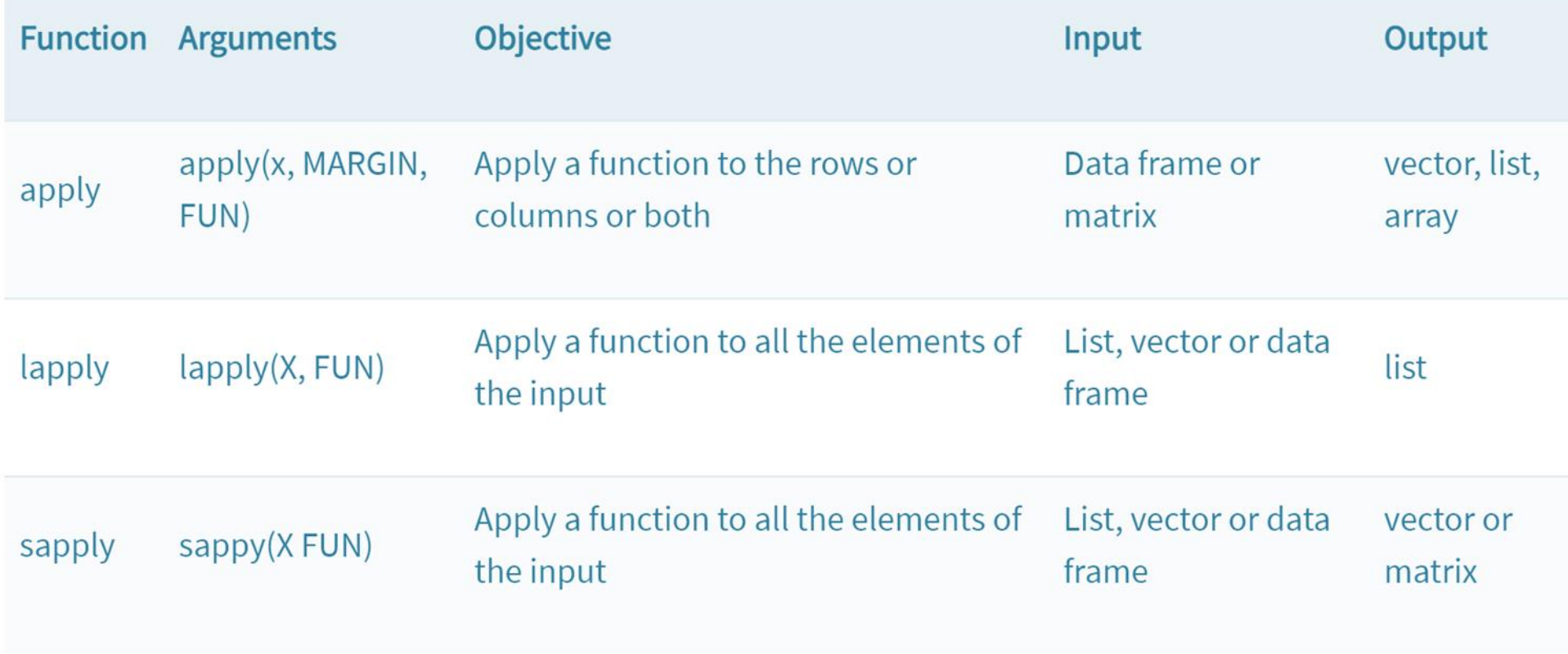

#### ONE MORE FOR THE ROAD! REPLICATE()

replicate(repetitions, function(data))

 $>$  replicate(5, rnorm(3))

 $[$ ,1]  $[$ ,2]  $[$ ,3]  $[$ ,4]  $[$ ,5] [1,] 0.9559560 -0.1175259 -0.7622642 -1.0084890 -1.5176103 [2,] -0.7266965 -2.4495685 -0.6873605 -0.1995848 -1.3064050 [3,] 0.4646987 -1.1877134 -0.9814098 -0.6633240 0.2236935

 $>$  my\_reps = replicate(5, rnorm(3))

**Your Turn: Sample the normal distribution 3 times then sum all of your outcomes together!**

#### HANDY PACKAGES FOR DATA CLEANING AND MANIPULATION

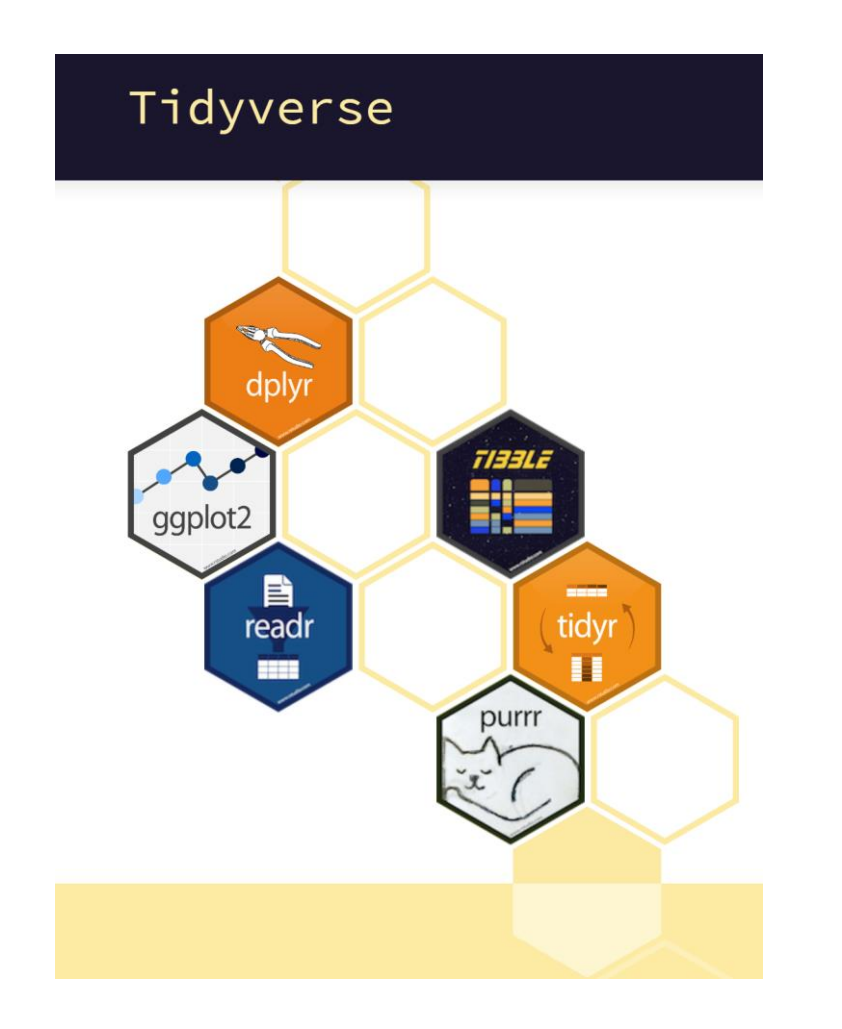

## Living the R Life: An Example

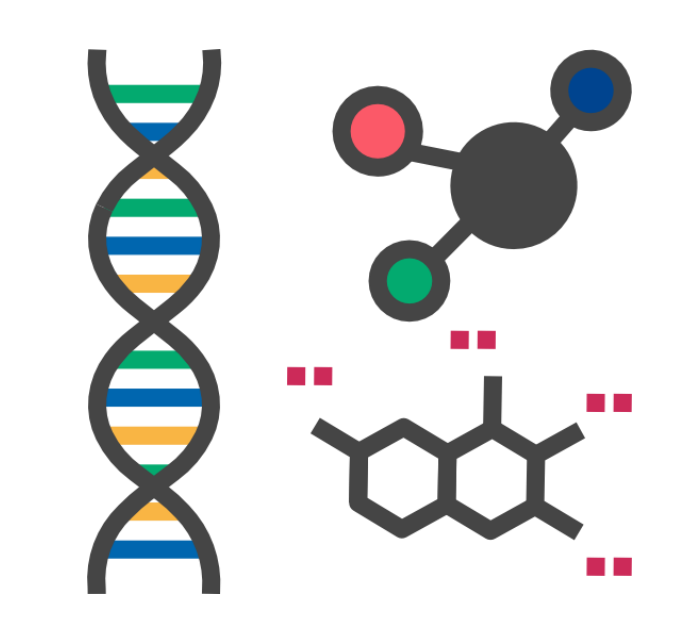

#### CLASS EXAMPLE OUR DATASET

If these formats don't work for you, try: > setwd("C:\\Users\\mkf8\\Downloads")

- Import your new dataset with headers and row names.
- $>$  tnbc = read.csv('tnbc.csv', header = T, row.names = 1)

#### CLASS EXAMPLE IMPORTING & VIEWING DATA

• Obtain structure just like you did with bird\_data.

 $> str(inth)$ 'data.frame': 200 obs. of 6 variables: \$ TNBC1 : int 15258 14660 50866 21174 25645 23910 9255 22102 9035 41697

• Can you remember which function allows us to take a peak at the first rows?

> head(tnbc)

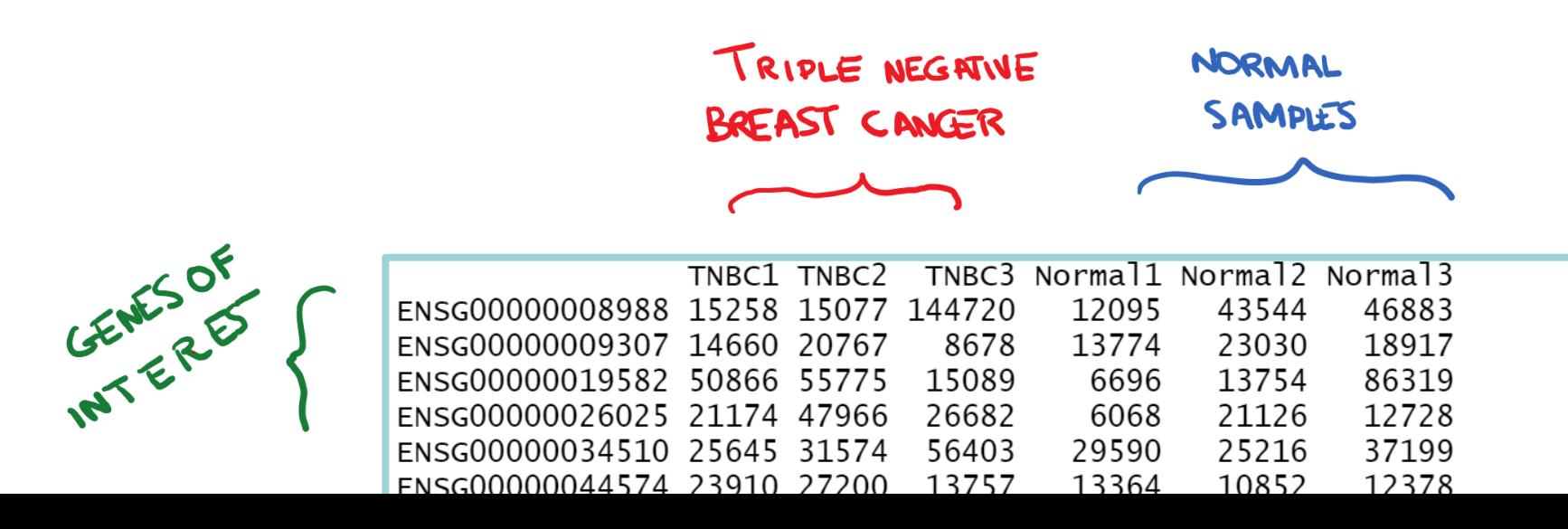

#### CLASS EXAMPLE QUICK STATS

• You can get some quick descriptive stats with summary()

#### > summary(tnbc)

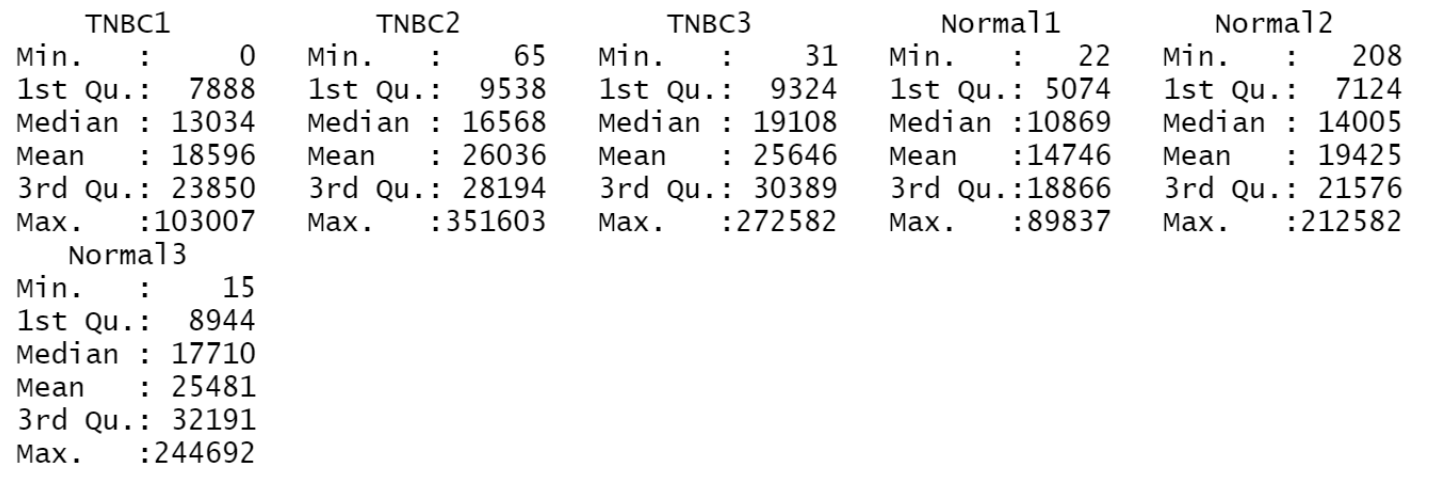

#### **Pro Tip:**

Starting with some plotting and descriptive statistics is the best way to go!

Do not dive into inferential analysis without doing some exploratory work first.

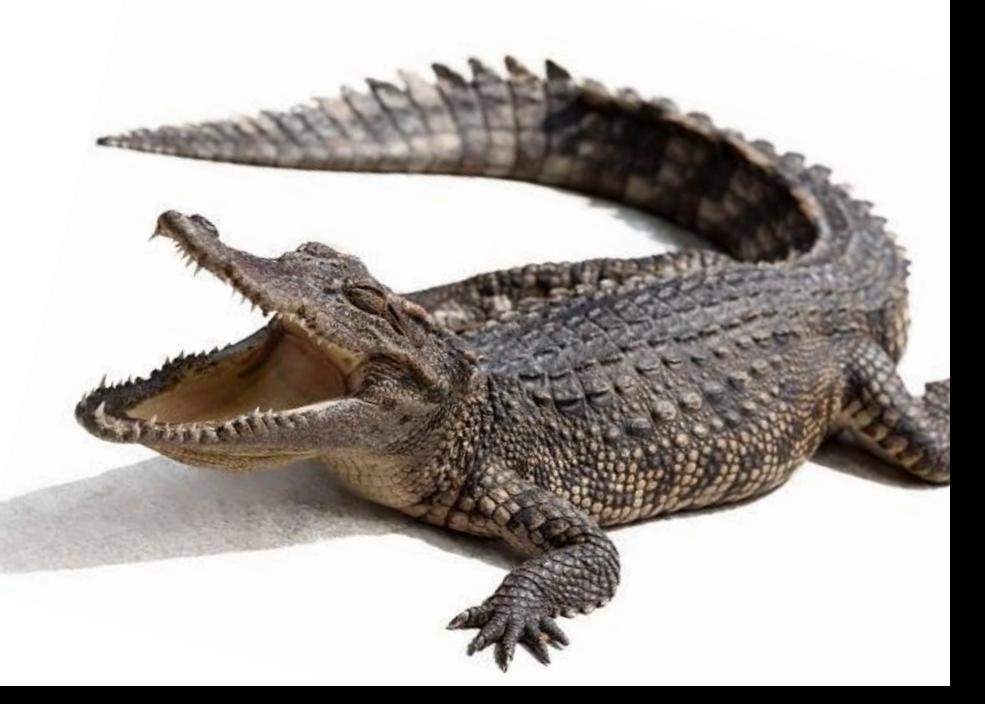

#### CLASS EXAMPLE TRANSPOSING DATA

- Need your data to read the other way?
- Turn it into a matrix, and transpose!
- $>$  tnbc\_mat = as.matrix(tnbc)
- $>$  tnbc\_mat\_t = t(tnbc\_mat)  $\#$  't' is for 'transpose'
- > head(tnbc\_mat\_t)

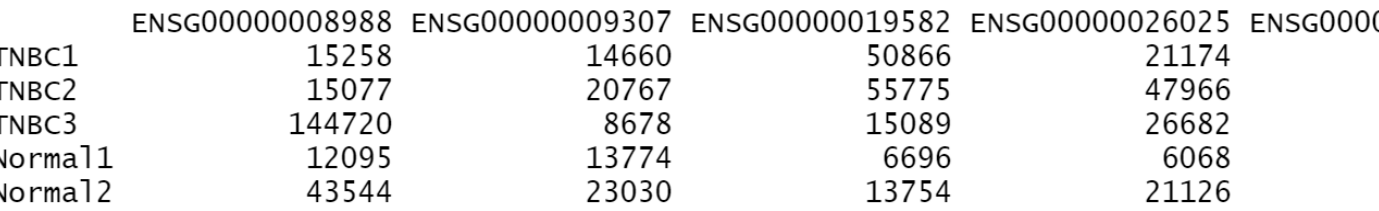

• as.data.frame() will turn you data into a dataframe again!

**Your Turn: Try getting some quick stats on your newly transposed dataset!** 

**What happens?**

#### LET'S TRY SOME PLOTS!

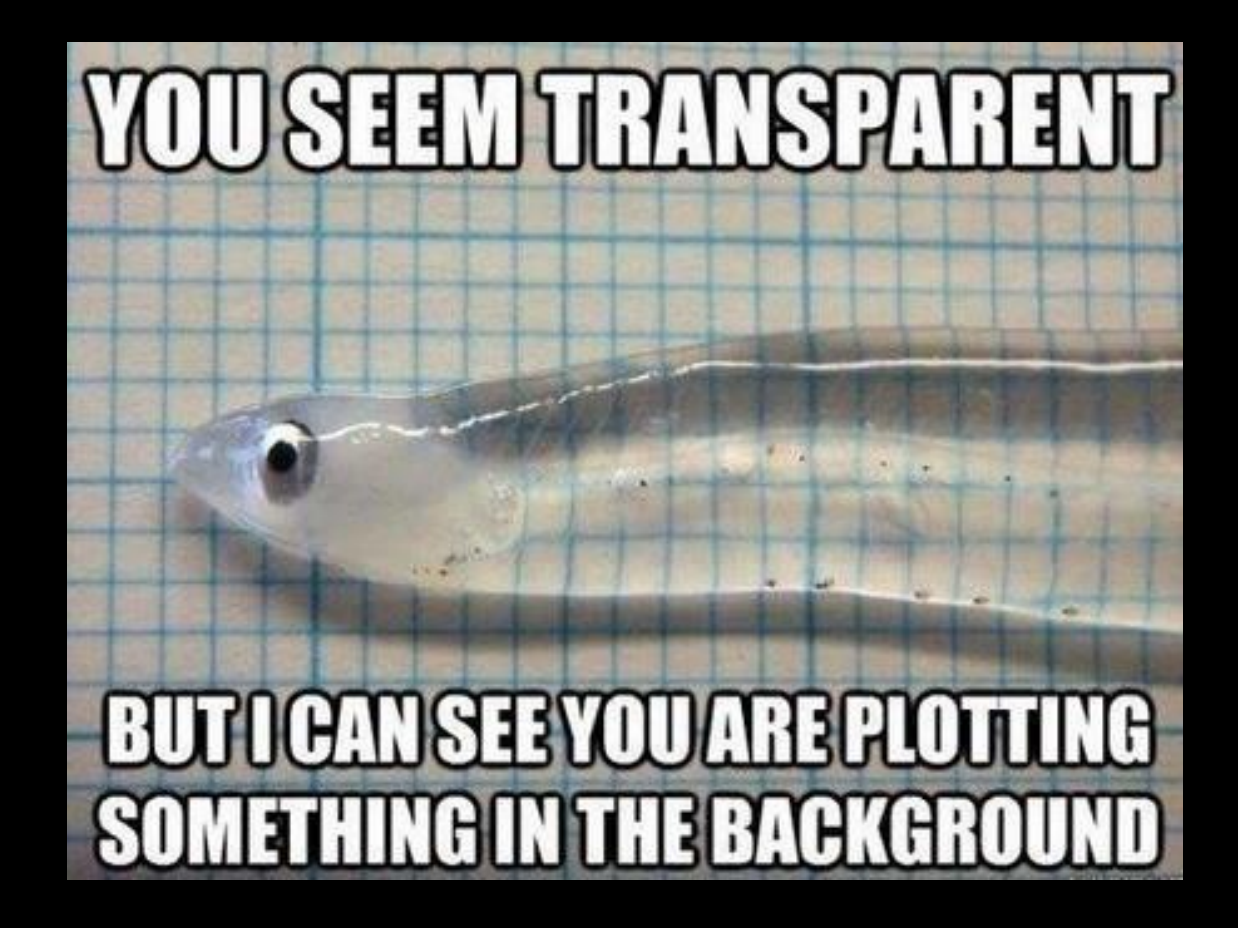

#### CLASS EXAMPLE BOXPLOT

> boxplot(geneset, xlab = 'Sample', ylab = 'Gene Values', main = 'An OK Boxplot')

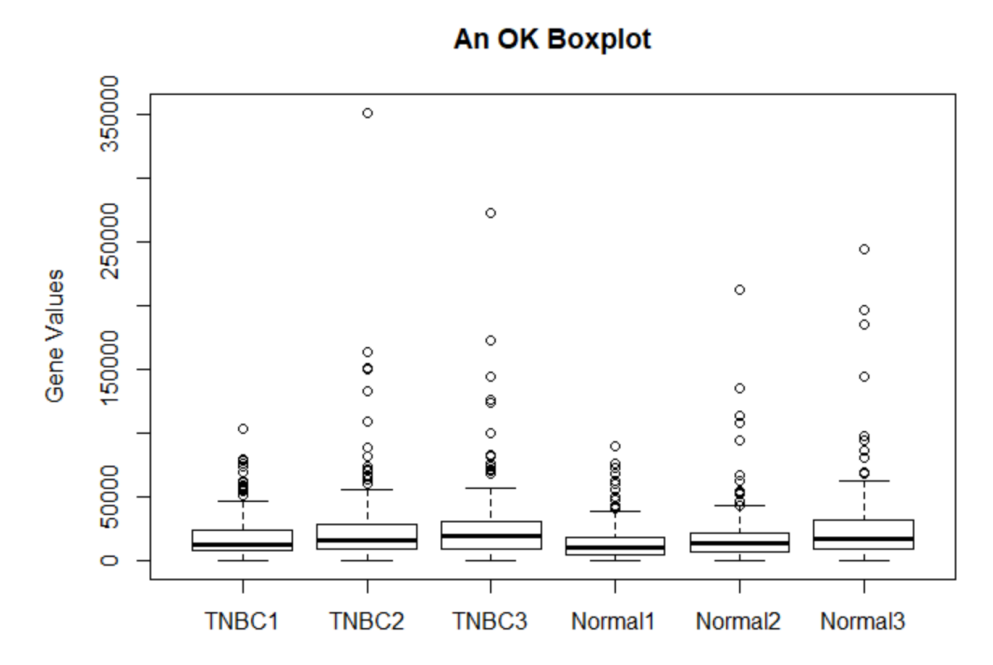

#### CLASS EXAMPLE **BOXPLOT**

> boxplot(geneset, xlab = 'Sample', ylab = 'Gene Values', main = 'A NEXT LEVEL Boxplot', col = c('red', 'blue', 'green', 'yellow', 'grey', 'orange'))

> 350000  $\circ$ 250000  $\circ$  $\circ$ **Gene Values**  $\circ$  $_{\circ}^{\circ}$ 150000  $\circ$  $\ddot{\circ}$  $\circ$ 8  $\circ$  $\circ$ 50000  $\circ$ TNBC<sub>1</sub> **TNBC2** TNBC3 Normal1 Normal<sub>2</sub> Normal<sub>3</sub>

**Can you propose a way to turn all TNBC mice in one color and all control in another?**

A NEXT LEVEL Boxplot

#### CLASS EXAMPLE GENE BOXPLOT

> boxplot(geneset\_mat\_t, xlab = 'Gene', ylab = 'Gene Value', main = 'Gene Boxplot')

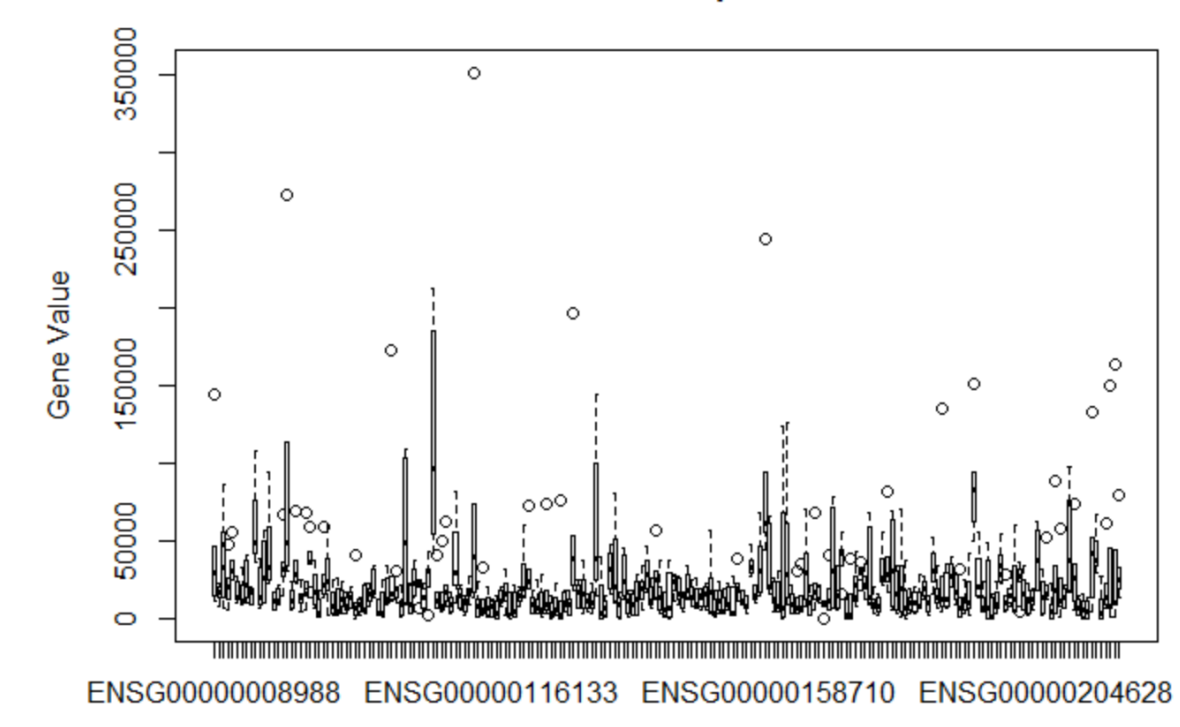

**Gene Boxplot** 

#### CLASS EXAMPLE HANDY PLOT OPTIONS

- main  $=$  "Title"  $\qquad \qquad \qquad \#$  main title
- $x \cdot a b = "x \cdot a b e"$   $\qquad \qquad \qquad \# x \cdot a x i s \cdot a b e'$
- ylab="y label"  $\qquad$   $\qquad$   $\qquad$
- 
- 
- col  $=c$  ("color1", "color2")  $\qquad$  # vector with colors
- 
- 
- 
- 
- 
- $xlim(N,N)$   $\qquad$   $\qquad$
- ylim(N,N)  $\qquad$   $\qquad$ 
	-
- $cex = N$   $\qquad \qquad \qquad \#$  size of text and symbols
- pch=  $N$   $\#$  plot point symbol type

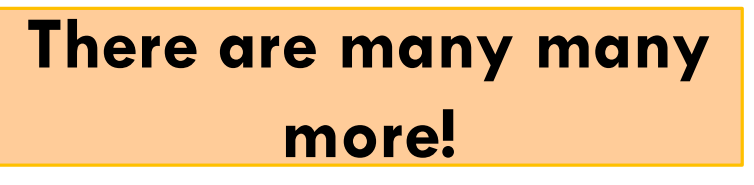

#### CLASS EXAMPLE BARPLOTS

**Your Turn: Try to turn the plot blue!**

• For barplot() you will need **a matrix**

> barplot(geneset\_mat, xlab = 'Sample', ylab = 'Gene Value', main = 'Sample Bar Plot')

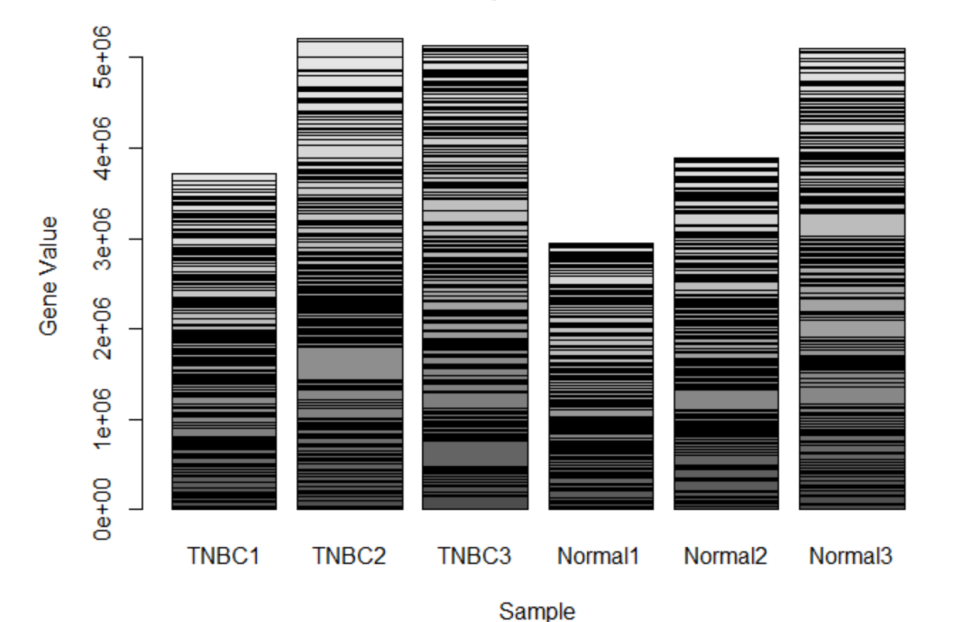

**Sample Bar Plot** 

#### CLASS EXAMPLE **HISTOGRAMS**

- Plot a histogram of the frequency of values in our dataset
- > hist(geneset\_mat)

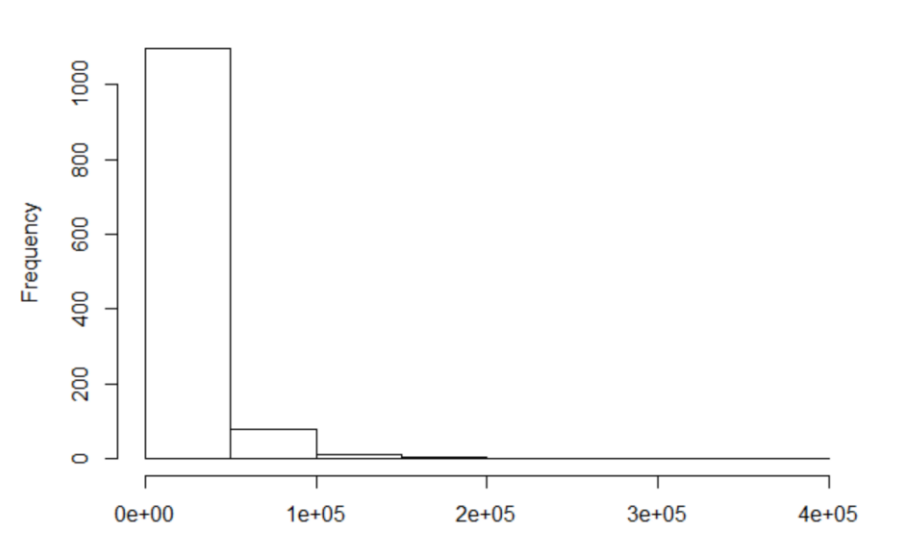

Histogram of geneset\_mat

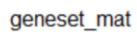

#### OTHER PLOT TYPES AVAILABLE IN R

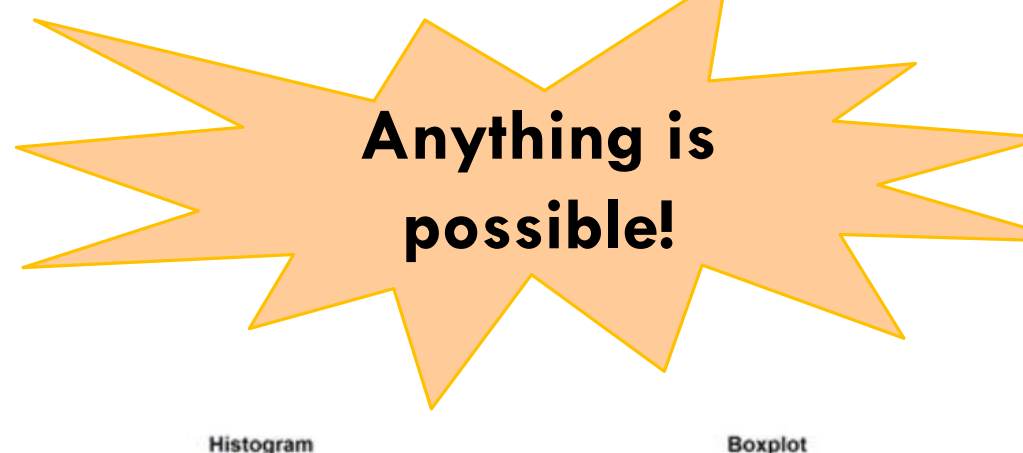

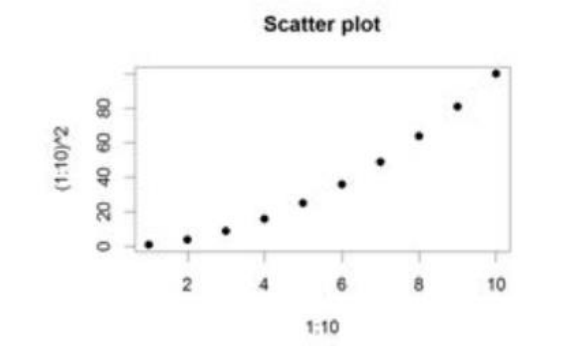

E

D

C

B

 $\ddot{\phantom{1}}$ 

 $\overline{2}$ 

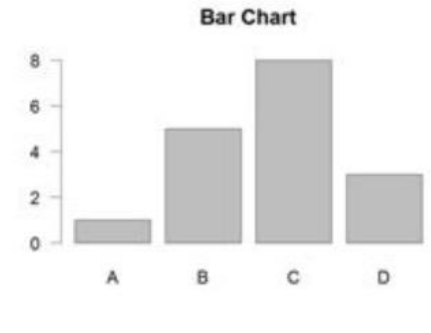

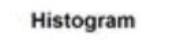

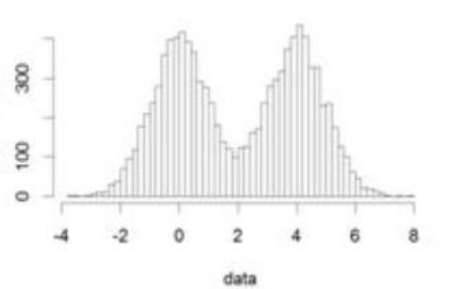

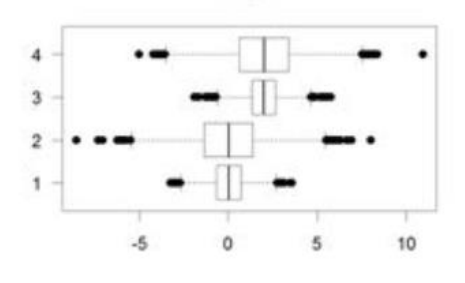

**Smooth Scatter** 

 $\overline{2}$ 

x data

4

Ö

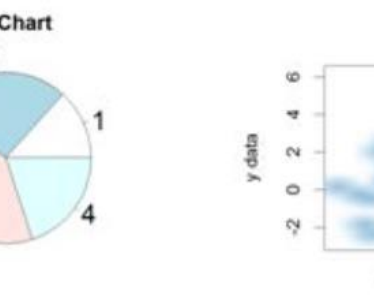

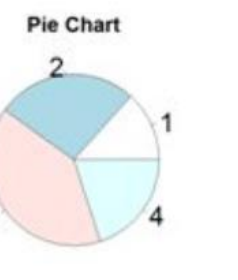

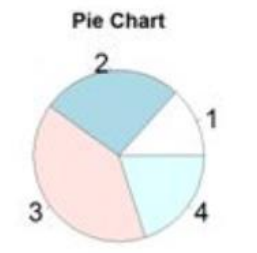

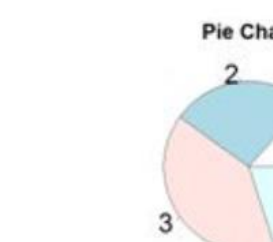

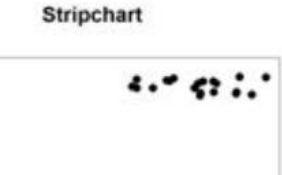

 $1.0$ 

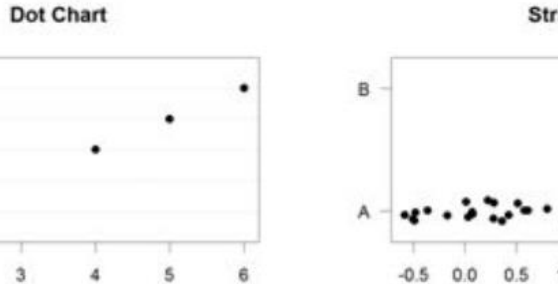

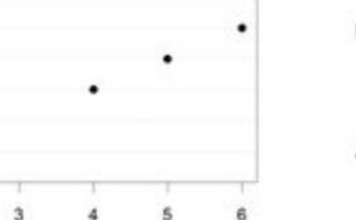

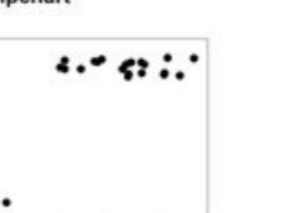

1.5 2.0 2.5

Frequer

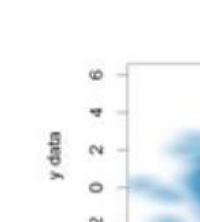

 $-2$ 

# POPULAR PLOTTING PACKAGE

### GGPLOT 2

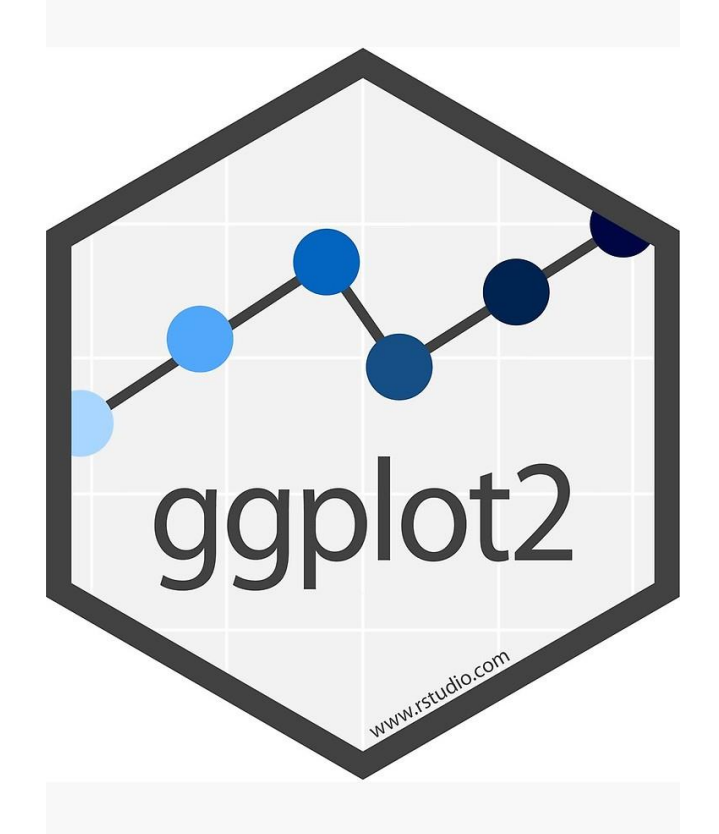

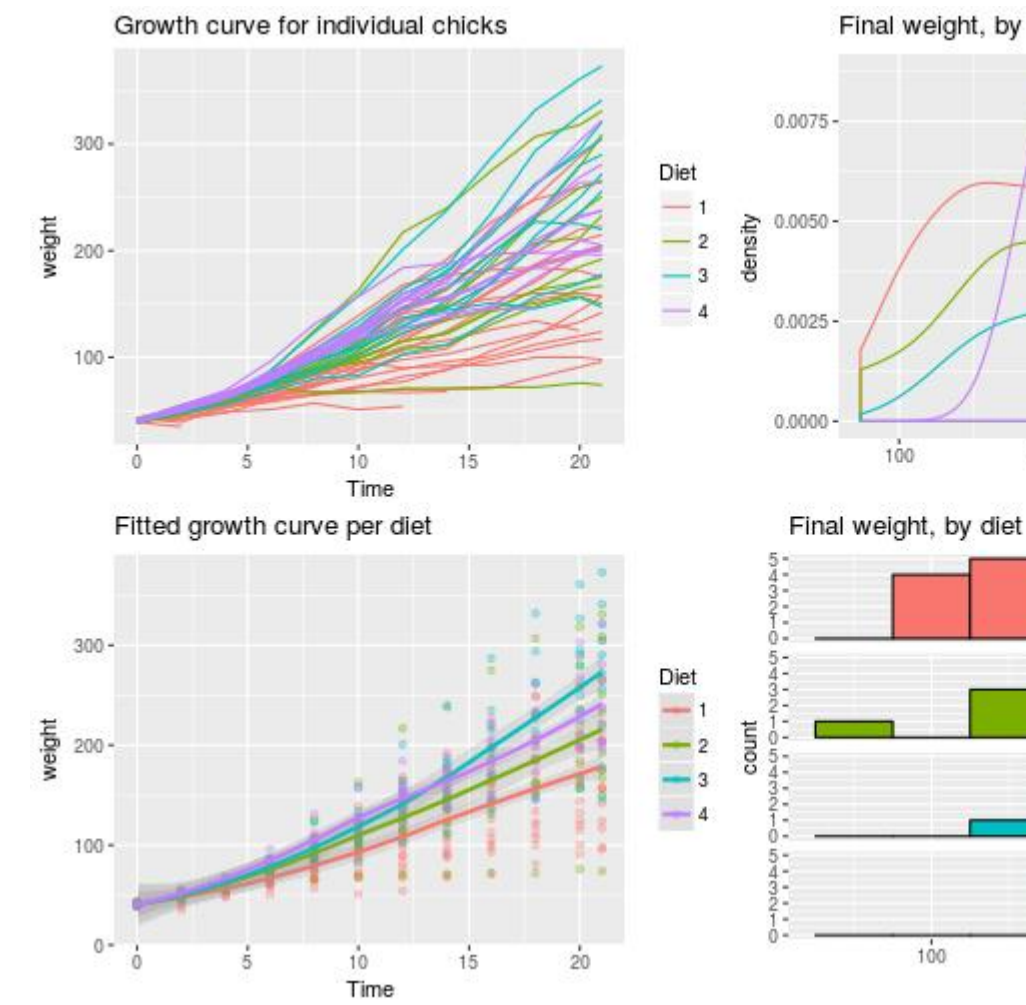

Final weight, by diet Diet  $300$  $100$  $200$ weight

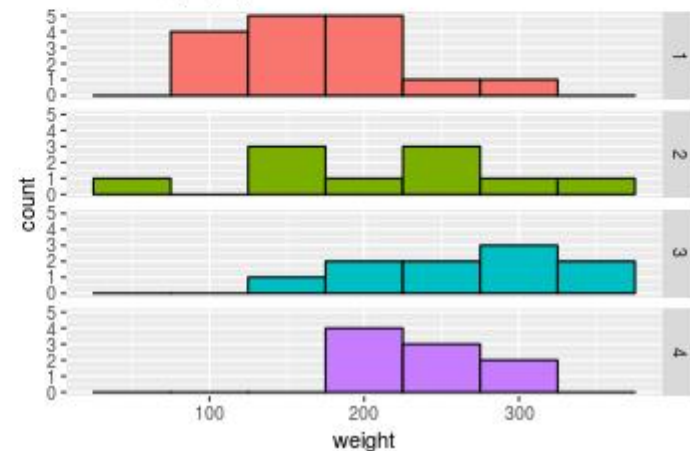

# CLASS ACTIVITY BIRD BONES

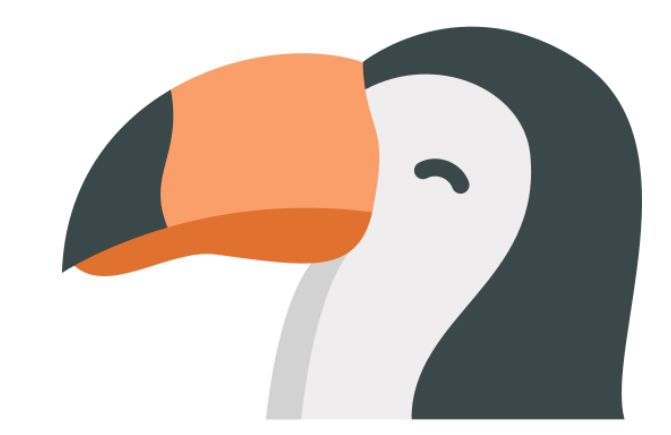

#### BIRD BONES CLASS ACTIVITY

#### • Have a look at the bird dataset.

#### Content

There are 420 birds contained in this dataset. Each bird is represented by 10 measurements (feat  $#$  humw Diameter of Humerus (mm)

Columns

# id Sequential id

A type Ecological Group

- Length and Diameter of Humerus
- Length and Diameter of Ulna
- Length and Diameter of Femur
- Length and Diameter of Tibiotarsus
- Length and Diameter of Tarsometatarsus

Each bird has a label for its ecological group:

- · SW: Swimming Birds
- W: Wading Birds
- $\bullet$  T: Terrestrial Birds
- $\bullet$  R: Raptors
- P: Scansorial Birds
- · SO: Singing Birds

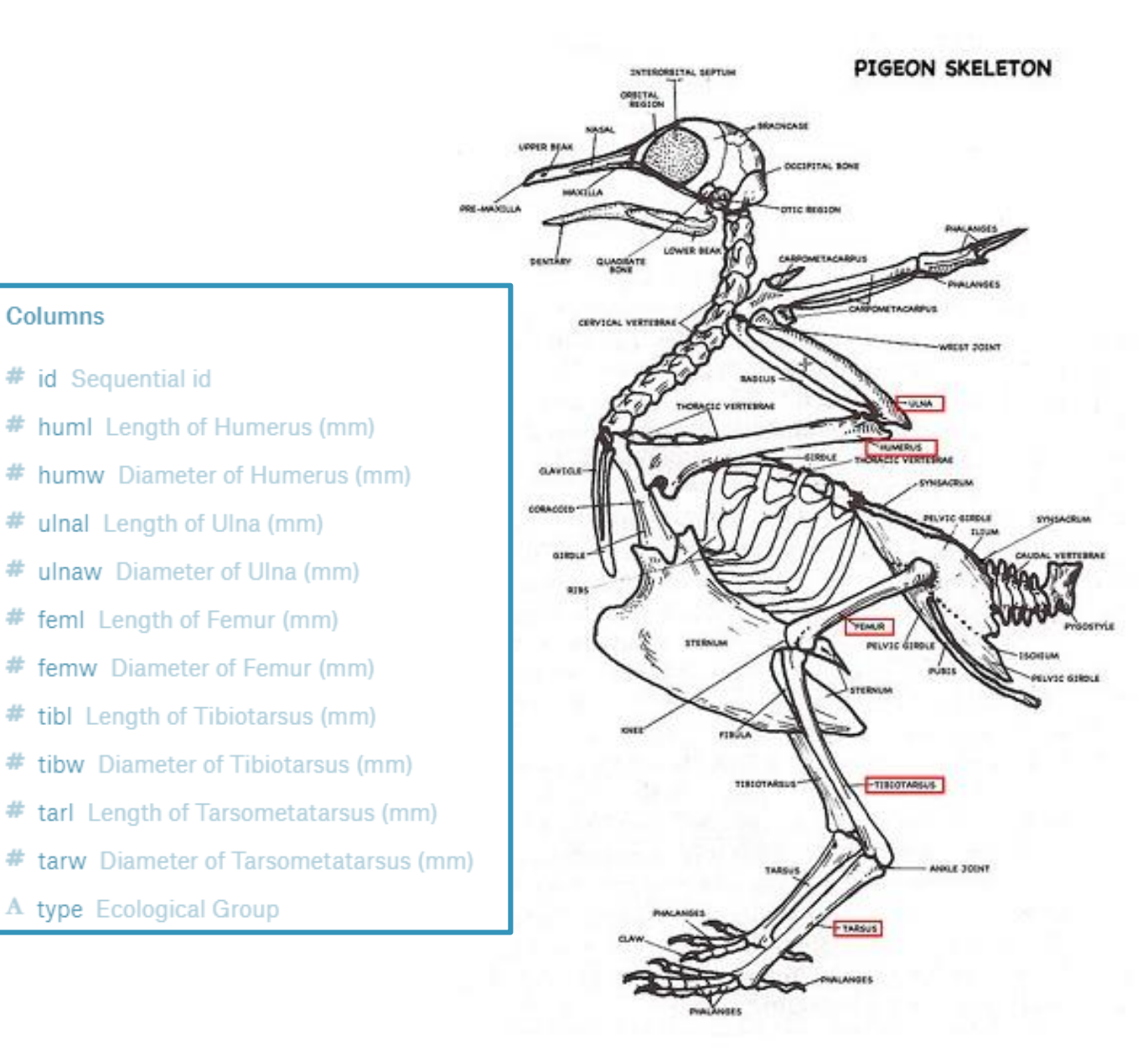

https://www.kaggle.com/zhangjuefei/birds-bones-and-living-habits

#### BIRD BONES CLASS ACTIVITY

1) Have a look at the bird dataset.

2) Plot a histogram of huml 'Length of Humerus' from the bird dataset.

3) What did you see?

#### **Hint: You can use \$ to subset columns from dataframes**

4) What happens if you use plot() with 'huml' and 'feml'?

5) Let's do something crazy: plot() the entire dataset! What do you see?

#### **Bonus Question**

6) In your original plot (4), can you make the points colors match their ecological group (column: 'type')

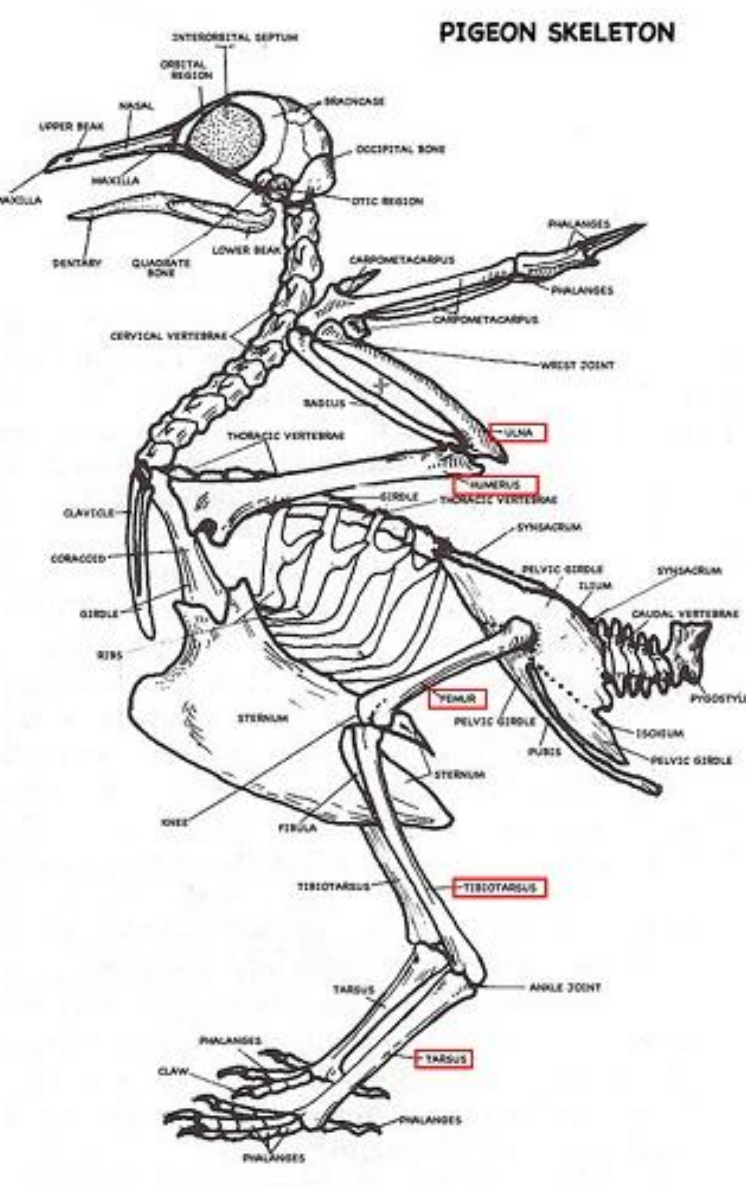

#### LET'S SUM IT UP! WHAT DID WE LEARN IN TODAY'S LESSON?

- Intro to R objects
- How to do basic math in R
- Handle dataframes
- Basic Plotting in R

#### **Thank you very much!**